# **TARGET2 User Manual for the event of a participant/CB failure and Contingency**

**Version 1.5 / 30th October 2018**

© 2006 Copyright Banca d'Italia - Banque de France - Deutsche Bundesbank (3CB): Reproduction for non-commercial purposes is authorised, with acknowledgement of the source. Changes would require the prior consent of 3CB.

# **Versioning**

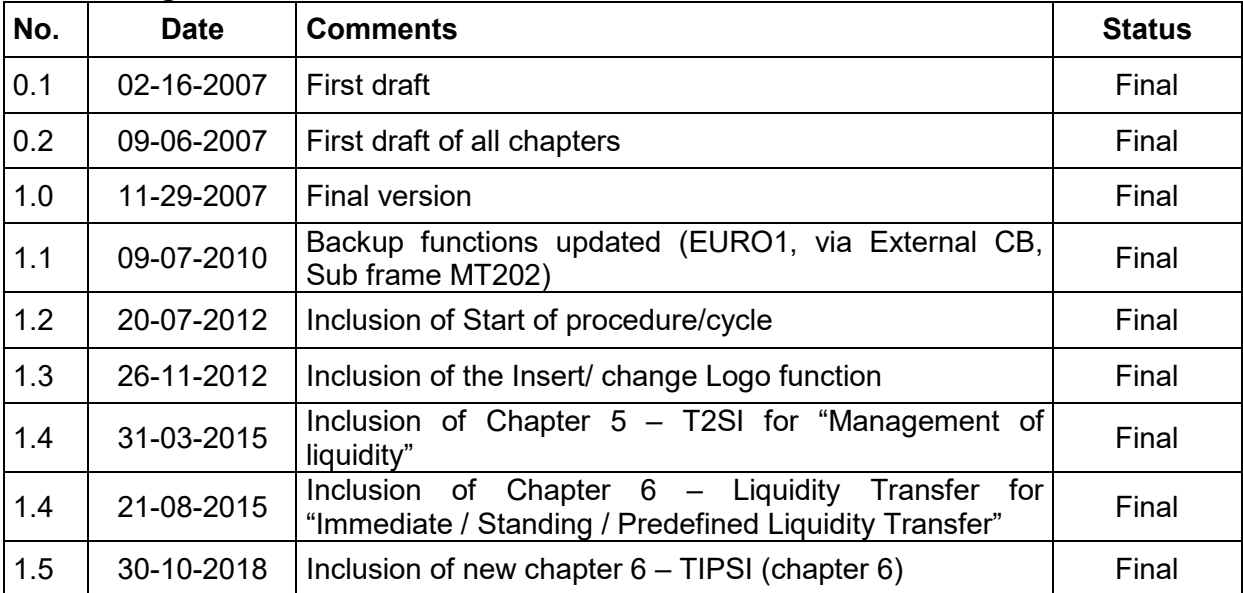

# **1 Introduction**

To provide for the smooth running of the business day, also during a contingency, the possibility to act on behalf of a failed participant has been implemented in TARGET2. In the situation that the participant (CI, AS, financial institution) has failed due to a technical problem on the participant site, the responsible CB may carry out certain tasks on behalf of the failed participant via the ICM.

In addition, if the responsible CB is not able to support their participants and also not able to carry out the tasks normally assigned to it, the SSP Operational Team can act on behalf of the failed CB. In this unusual situation the forms set out in this document must be used.

Contingencies are also covered by the forms. In the event that the SSP fails, the Contingency Module (CM) will be used. Only the SSP Operational Team (OT) is allowed to open the Contingency Module, according ot the procedures set out in the T2 Manual of Procedures. The SSP OT together with the responsible CB acting on behalf of its participant will be able to access the CM. All business cases in the CM are covered by two different forms (Payments and Form II).

These forms are:

• **Mandatory**

in the relationship between the responsible CB and SSP Service Desk (both for CB`s own business and the business acting on behalf of their participant, in case the responsible CB is not able to support their participants)

• **Optional**

in the relationship between the participants and the responsible CB; if not used on the national level, the responsible CB has to fill in these forms, in case the responsible CB is not able to support their participants and the SSP OT has to act on behalf of the failed responsible CB

If these forms were used on national level between the responsible CB and their participants, some features will not be appropriate and should be ignore, e.g. some modules are not used by given responsible CB.

## **1.1 Objectives, scope and structure**

The aim of this document "TARGET2 User Manual for the event of a participant failure and Contingency" is to provide all the information needed to fill in the different forms. The fields requested are described to give guidance to applicant participants when filling them in.

The term "participants" in this paper refers to direct PM participants, indirect PM participants, HAM Account holders, Ancillary Systems, CB customers and Central Banks. The forms are structured according to the various participant types which might be filling in the related form.

This document is structured as follows:

- 1) overview of the common structure of all forms
- 2) description of the form **Payments** particularly related to different kinds of payments in the Payment Module and Contingency Module. This form would be filled in by participant or NCB acting on behalf of its participants
- 3) description of **Form I** related to business cases in the Payment Module (except payments), T2SI, Immediate / Standing / Predefined Liquidity Transfer, the Ancillary System Interface, Home Accounting Module and Standing Facilities Module. These might be filled in by a participant or NCB acting on behalf of its participants
- 4) description of **Form II** for the business cases related to NCB business in the Payment Module, Ancillary System Interface, Home Accounting Module, Reserve Management, Static Data Module and Contingency Module filled in by the CB.

#### **1.2 Availability of forms**

The forms are available as Word-Document files via DARWIN. It is the responsibility of the NCBs to ensures the provision of these forms to their participants. It is not possible to add any additional fields to the forms.

The responsible NCB may modify the forms by adding their Corporate logo in the predefined field while clicking the button "Insert/ change Logo" and translating the headline of each frame/sub frame into their national language for the convenience of the participants. The valid formats for inserting a Logo are .jpg and bmp files.

By filling in the fields on the cover page of each form, different macros will be activated. The cover page should be filled in step by step. At each step, the whole form will be refreshed with the general information already input and the relevant selected option fields.

# **1.3 Procedure**

There are two possible situations:

- 1) a participant or the responsible CB is failed in this case the responsible CB or the SSP OT will act on behalf the CB in PAPSS
- 2) the SSP is failed in this case the responsible CB or the SSP-OT will act on behalf of the CB in the CM

Both situations are covered by the 3 different forms.

Three different forms are provided:

- (1) **Payments** is intended for participants or CBs acting as a participant
- (2) **Form I** is intended for participants or CBs acting as a participant
- (3) **Form II** is intended for the responsible CB

#### to (1) and (2):

**Payments** and **Form I,** intended for use of a participant or a CB acting as a participant, are available via the responsible NCB. Participants should download the required forms and enter the required data in the form. Once completed by the participants, the forms should be printed out and signed before forwarding to the responsible NCB. The responsible NCB validates the signatures. Afterwards, the responsible NCB will input the relevant data on behalf of the failed participants.

In a Contingency the same procedures will be necessary. The SSP OT will open the CM. Afterwards, either the responsible NCB or the SSP OT will be able to insert the backup payments in CM.

to (3):

In the event that the responsible NCB is failed, it would also need to enter the required data in the relevant forms. In general, each NCB acts as responsible NCB, but also ins some transactions as a participant. Because of this, the responsible NCB can use all the forms:

**Payments** and **Form I** are intended for those cases where the NCB acts as a participant. **Form II** is intended for those cases where the NCB acts on behalf of a participant.

If an NCB is failed, it will, obviously, not be able to act on behalf of its participants. In the very unlikely situation, that both a participant and the responsible NCB are failed at the same time, the Settlement Manager of NCB may forward all the forms from the failed participant (Payments and Form I), the forms of the failed NCB acting as participant (Payment and Form I) and additionally the forms of the failed NCB acting as responsible NCB (Form II) to the SSP OT via fax or ESCB mail. The reception will be confirmed using the call-back procedure via ESCB teleconference. The ESCB telecon-ference no. has to be announced in the header of the form II. The SSP OT will call back the SSP Settlement Managers and authorized staffs who will take part on the teleconference.

In a contingency the same rules will apply. The SSP OT will open the CM. The responsible CB will take care about the liquidity input in the CM. In the event that an NCB is failed, the SSP OT will be able to capture the data for the liqudity input in the CM.

Normally, all requests sent via these forms will be input. Therefore, there is no need of bilateral check. The failed particpant will be assumed that all issues were completely done.

However, it should be noted that these forms are not intended for use for supervision/monitoring. A failed participant may request information on account balances etc. from their NCB. A failed NCB may contact the SSP-OT.

#### **1.4 Roles and responsibilities**

An **indirect participant** is responsible for:

providing the direct participant with any information needed to fill in Form I

A **direct participant** is responsible for:

- filling in the mandatory fields in Form I
- **•** filling in the optional fields in Form I
- forwarding the form to the responsible NCB
- forwarding the form of any entities which are registered in TARGET2 through them.

An **Ancillary System** is responsible for:

filling in the mandatory fields in Form I

- filling in the optional fields in Form I
- forwarding the form to the responsible NCB

A **Central Bank** is responsible for:

- checking the form from their participants (Form I) has valid authorisation
- carrying out of the requested actions on behalf of their participants (Form I)
- filling in the mandatory fields in Payments, Form I
- filling in the optional fields in Payments, Form I
- filling in the mandatory fields in Form II
- filling in the optional fields in Form II
- forwarding Payments, Forms I + II to the SSP OT
- providing a direct contact point for all questions related to the business cases

# **2 Overall Structure**

## **2.1 Common structure of the forms**

Each form is divided into two parts:

- (1) general information related to the participant/responsible NCB (on front page)
- (2) special information for various business cases related to selected SSP modules

Pages (except the front page) are composed of the title and one or serveral frames. Each frame is designed for the information related to a specific business case. Some frames are also broken down into sub frames.

#### **2.1.1 Front page**

The front page is for general information in order to:

- identify the failed participant/responsible NCB (BIC)
- identify the responsible NCB (by the country code) which will act on behalf of the respective participant,
- indicate the date of failure
- indicate the Reference Number (in case several forms are sent during an incident)

Furthermore it is necessary to:

● identify the SSP modules to be used (both mandatory and optional modules) and also the Contingency Module in order that the relevant frame/sub frames become available.

The responsible NCB should add its Corporate Identity in the respective field.

The participant should provide all the information required on the first page. The headers of the following pages are automatically filled in with the relevant information provided on front page (2.1.2).

#### **Front page:**

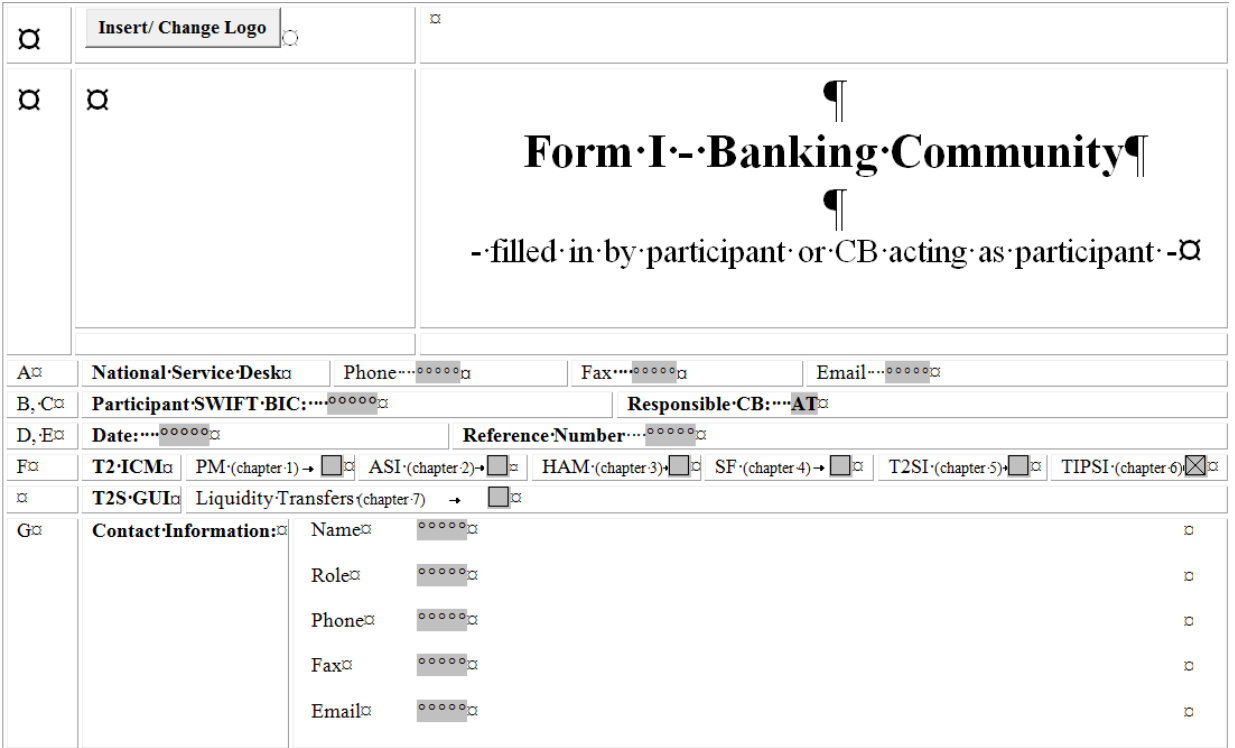

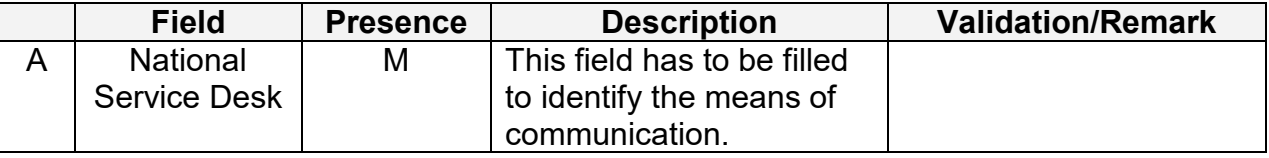

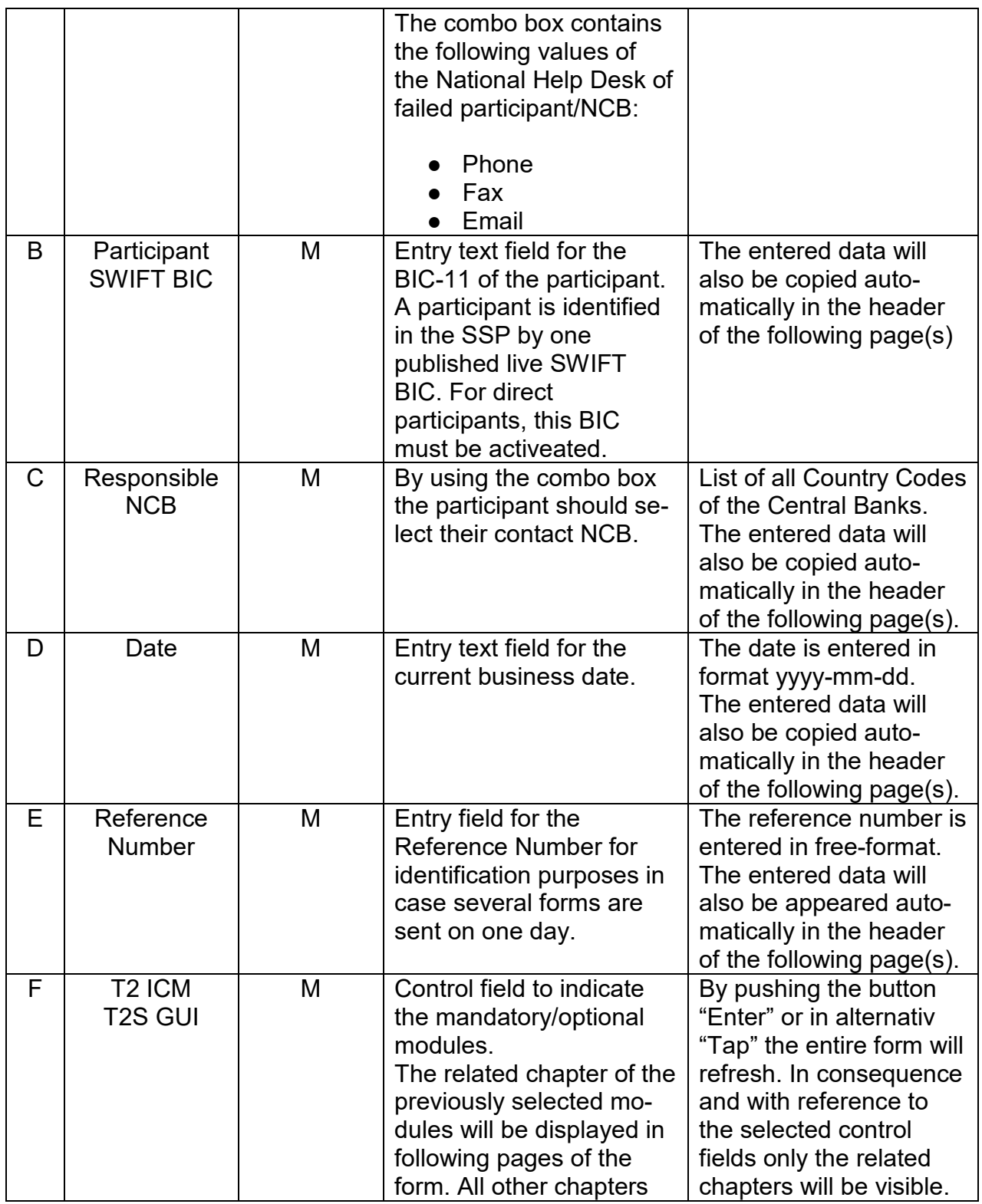

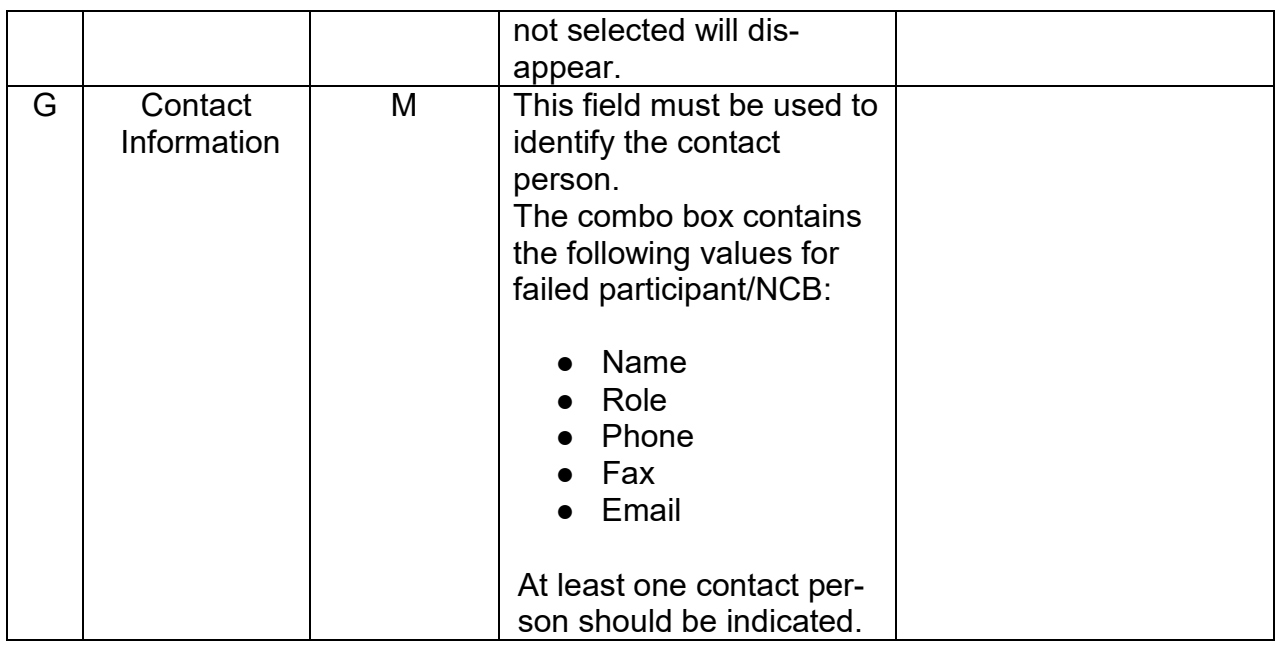

## **2.1.2 Header of the page**

The following information from the front page will also be copied in the header of the following pages in the form:

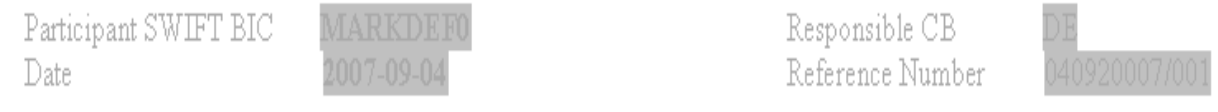

## **2.1.3 Structure of frame**

The following diagram provides an overview of the structure of each frame:

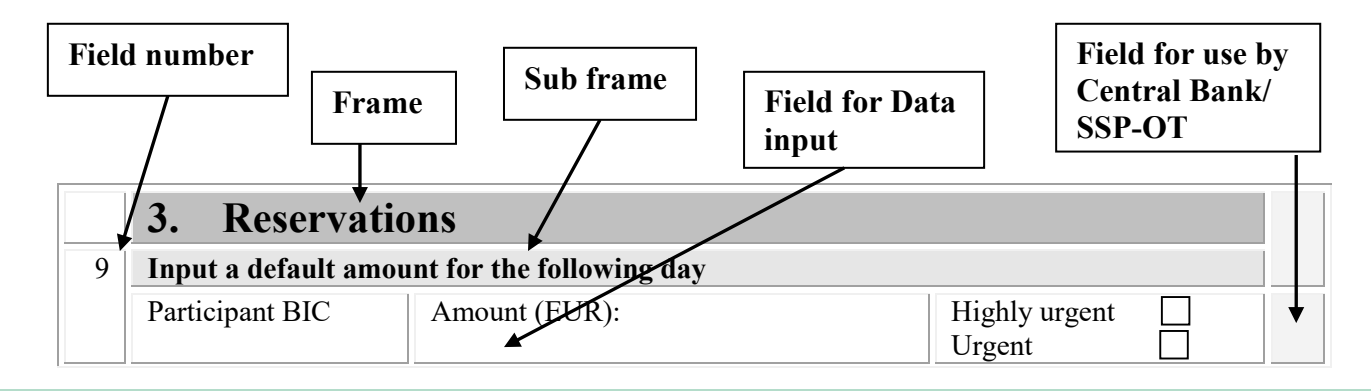

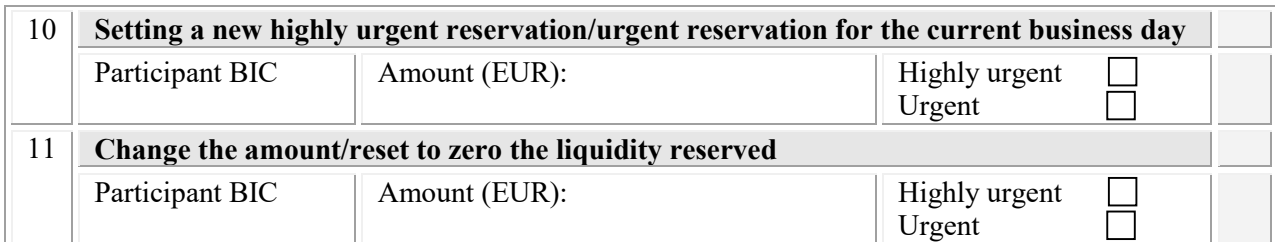

#### **2.1.4 Declaration and signature**

#### **Participant**

Each form must be filled in electronically, printed out and signed by personel having the full authority to sign the form. It should then be forwarded to the responsible NCB. The responsible NCB will check the validity of the signatures.

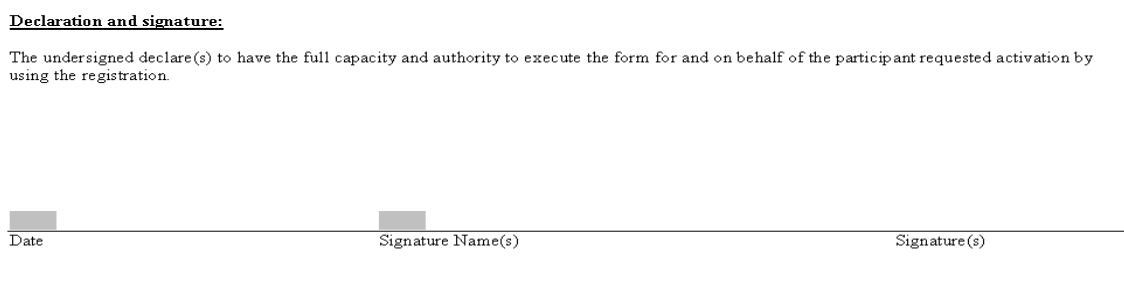

#### **Responsible Central Bank**

For the responsible NCB a signature is not necessary. Settlement Managers authorised by their NCB to attend the recorded call-back procedure are registered in the contact list for Settlement Managers. The responsible Settlement Manager must ensure his availability for the call-back phone. The recorded call-back procedure is initiatied by the SSP OT.

Forms filled in by hand will not be accepted.

#### **2.2 Overview when to fill in which form**

The following diagrame provides an overview of which forms should be used depending on the situation.

In the event of the failure of a participant, the responsible NCB/SSP OT will act on of the participants behalf in PAPSS. In the event of a failure of the SSP the resp. NCB/SSP OT will use the CM.

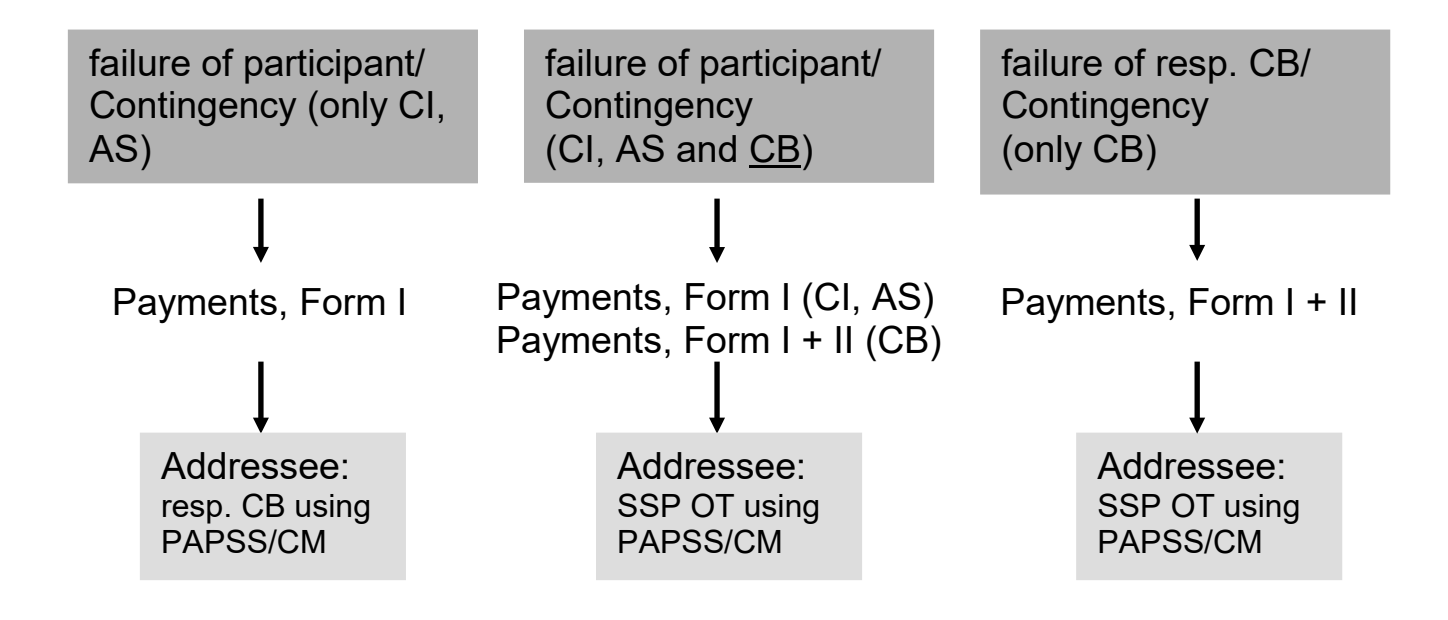

# **3 Description**

# **3.1 Description of the form Payments**

#### **3.1.1 Chaper 1 – Payment Module**

#### **Frame "Flow of payments/transactions" This frame consists of four different sub-frames, enabling the failed participant/NCB to initiate messages under different circumstances:**

- Sub-frame Backup contingency payment (CLS)
- Sub-frame Backup contingency payment (EURO1, Guarantee account)
- Sub-frame Backup contingency payment (STEP2, EURO1 Prefunding)
- Sub frame Backup liquidity redistribution payment (One direct PM participant)

#### **Sub frame "Backup contingency payment (CLS)"**

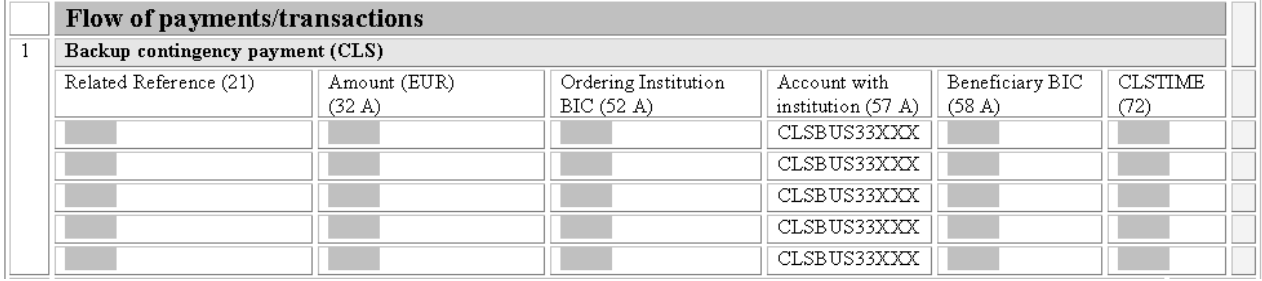

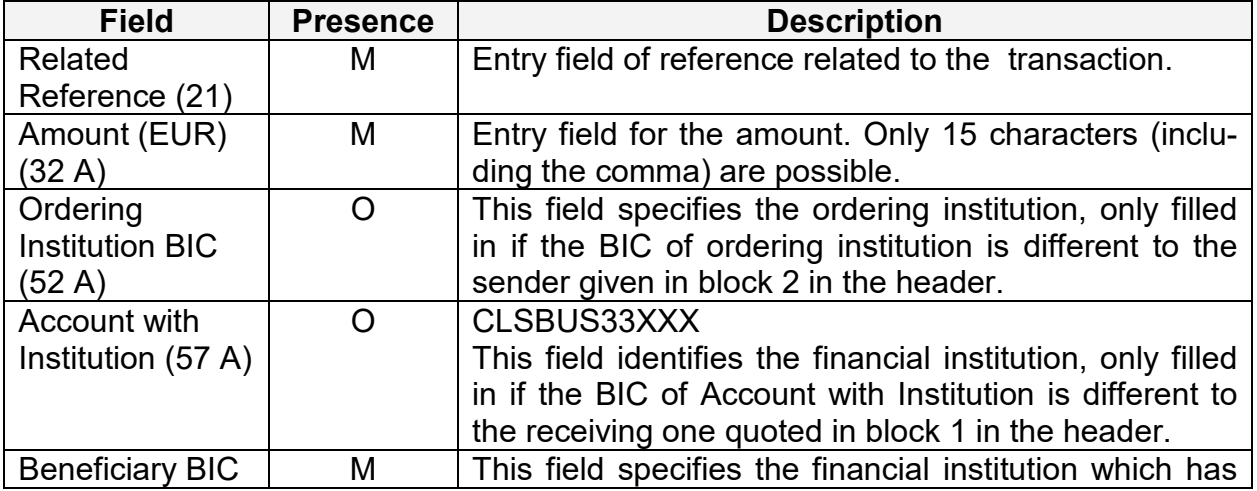

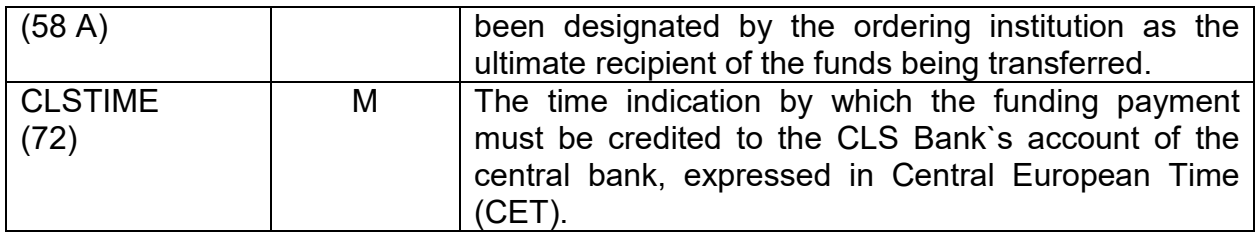

# **Sub frame "Backup contingency payment (EURO1, Guarantee account)"**

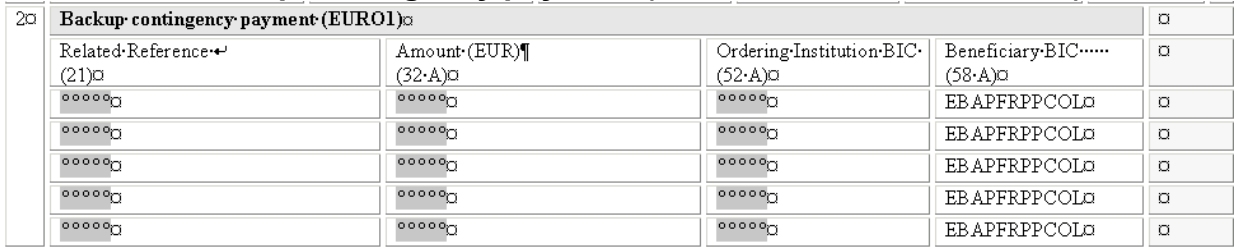

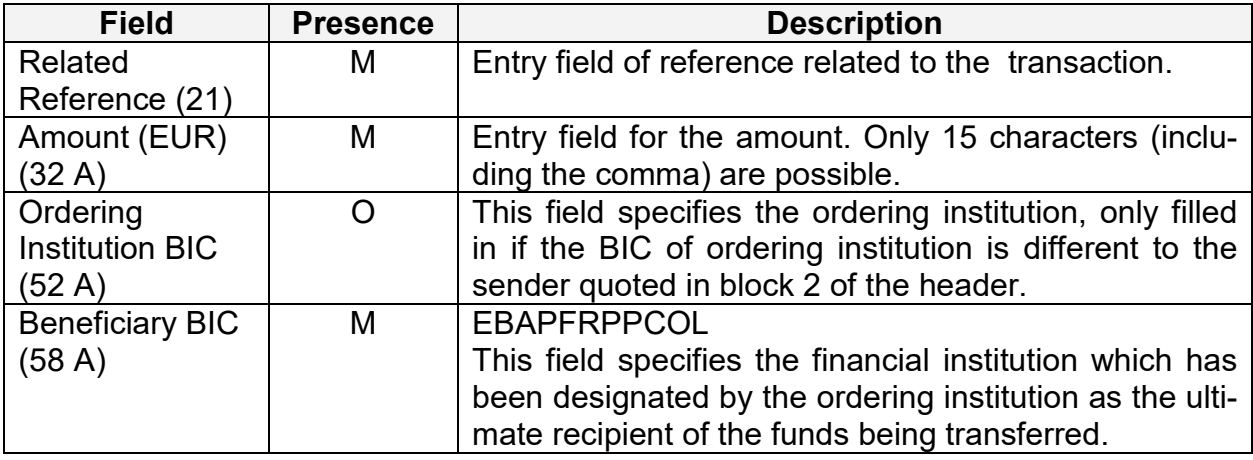

# **Sub frame "Backup contingency payment (STEP2, EURO1 Prefunding)"**

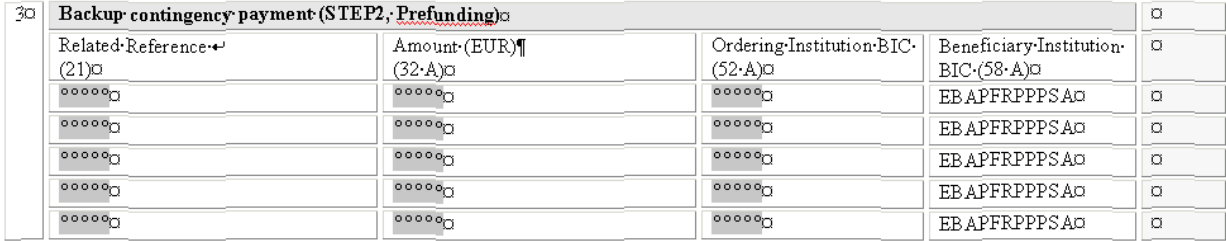

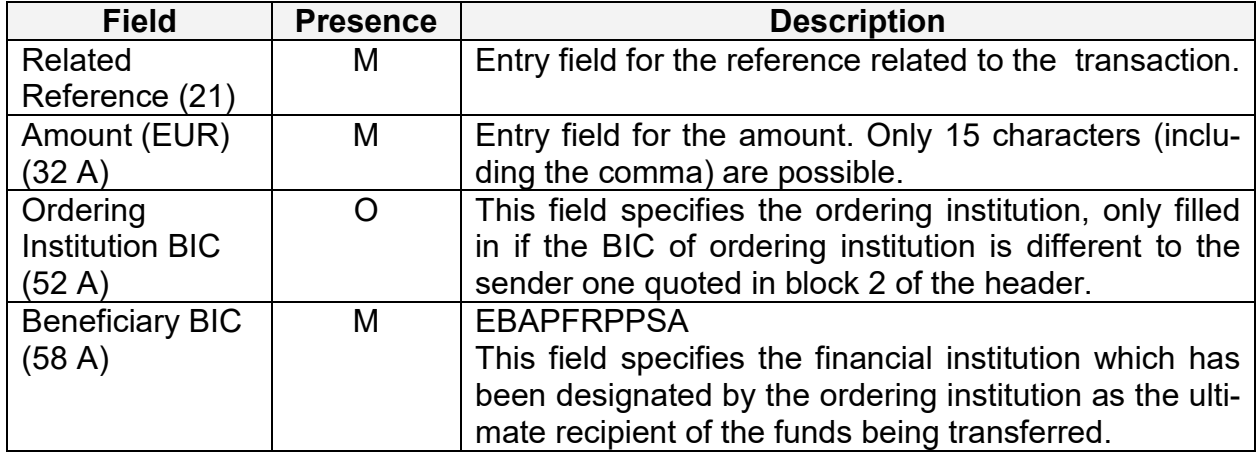

# **Sub frame "liquidity redistribution payment (One direct PM participant)"**

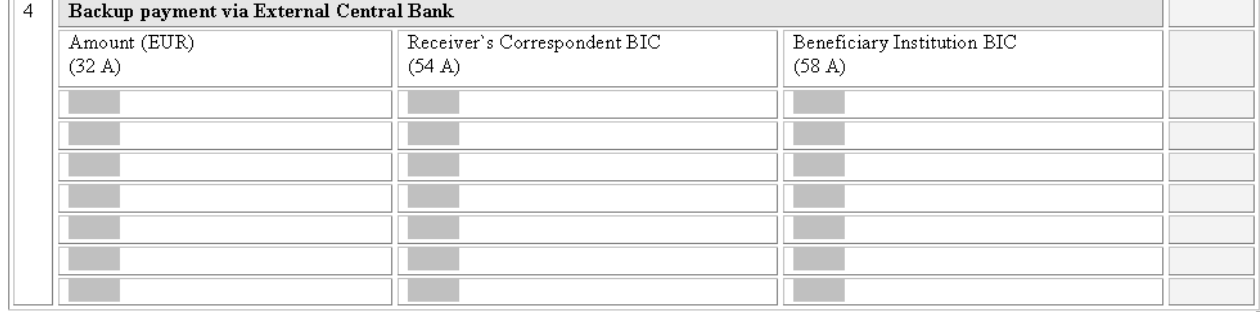

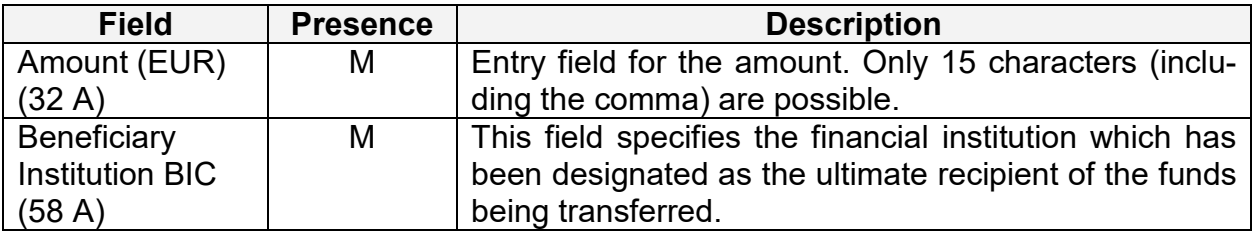

# **3.1.2 Chapter 2 – Contingency Module**

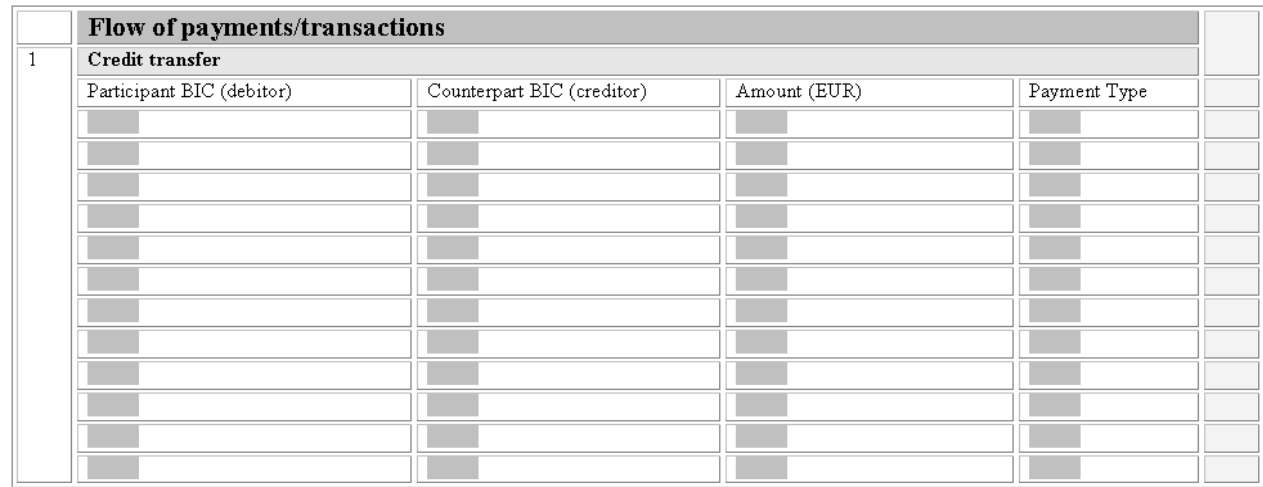

#### **Sub frame "Credit transfer"**

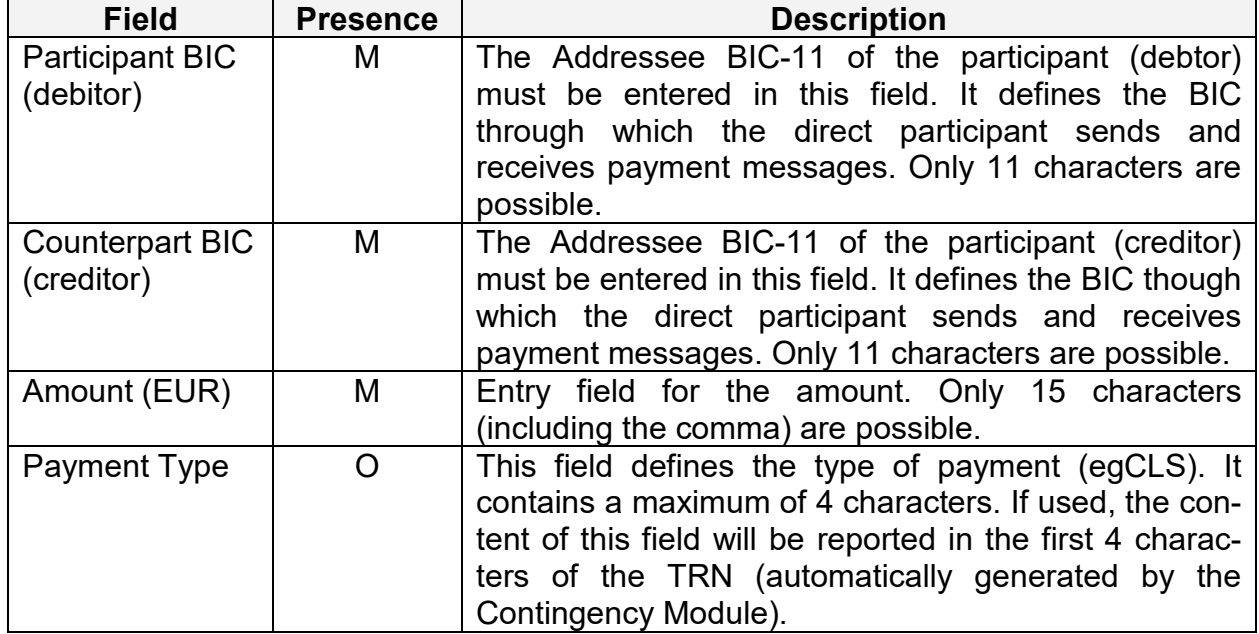

# **3.2 Description of Form I**

#### **3.2.1 Chapter 1 – Payment Module**

#### **Frame "Management of liquidity"**

Using this frame the participant will be able to indicate any kind of liquidity transfers. It consists of two sub frames:

- Sub frame "Current Order liquidity transfer"
- Sub frame "Standing Order liquidity transfer"

#### **Sub frame "Current Orderr liquidity transfer"**

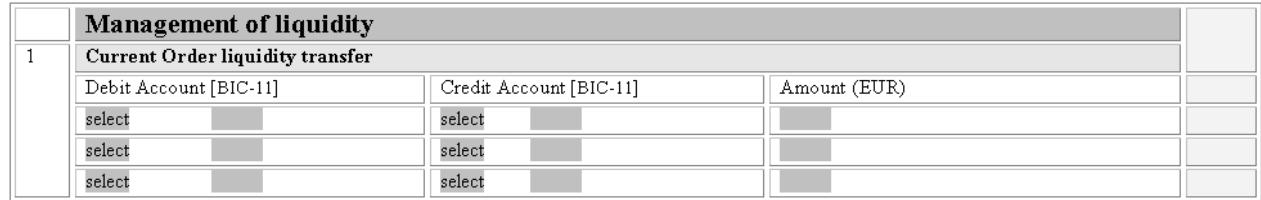

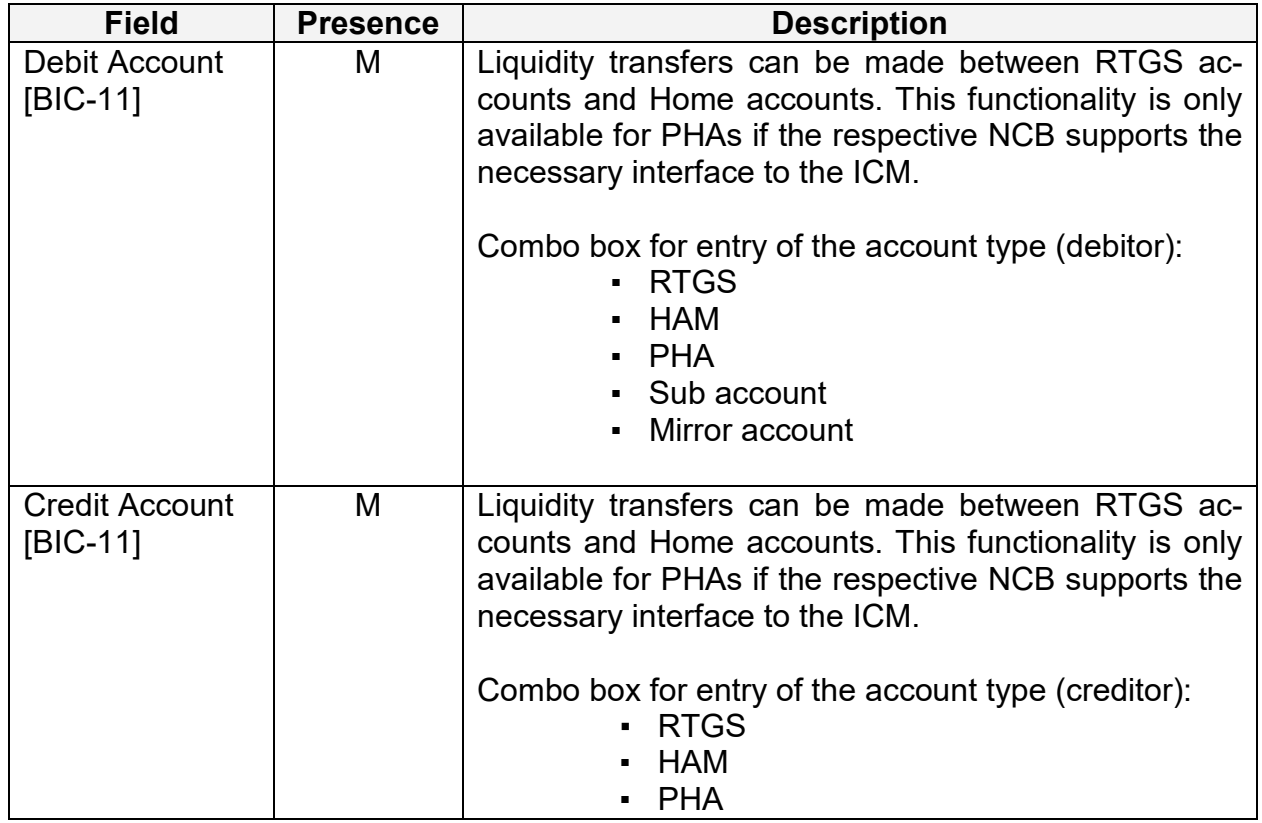

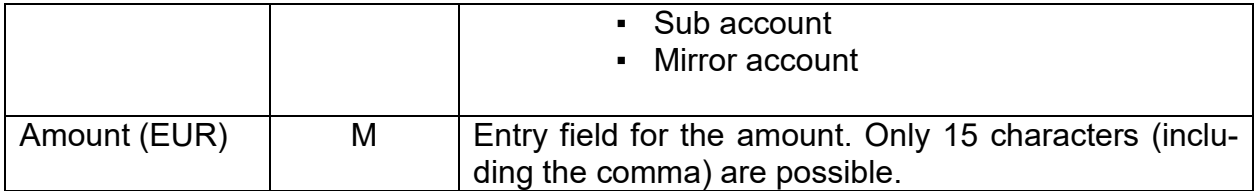

# **Sub frame "Standing Order liquidity transfer"**

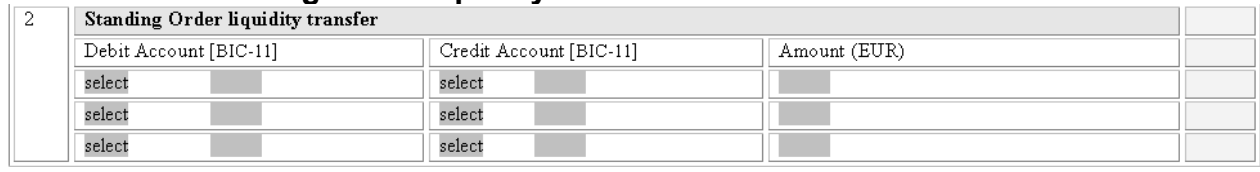

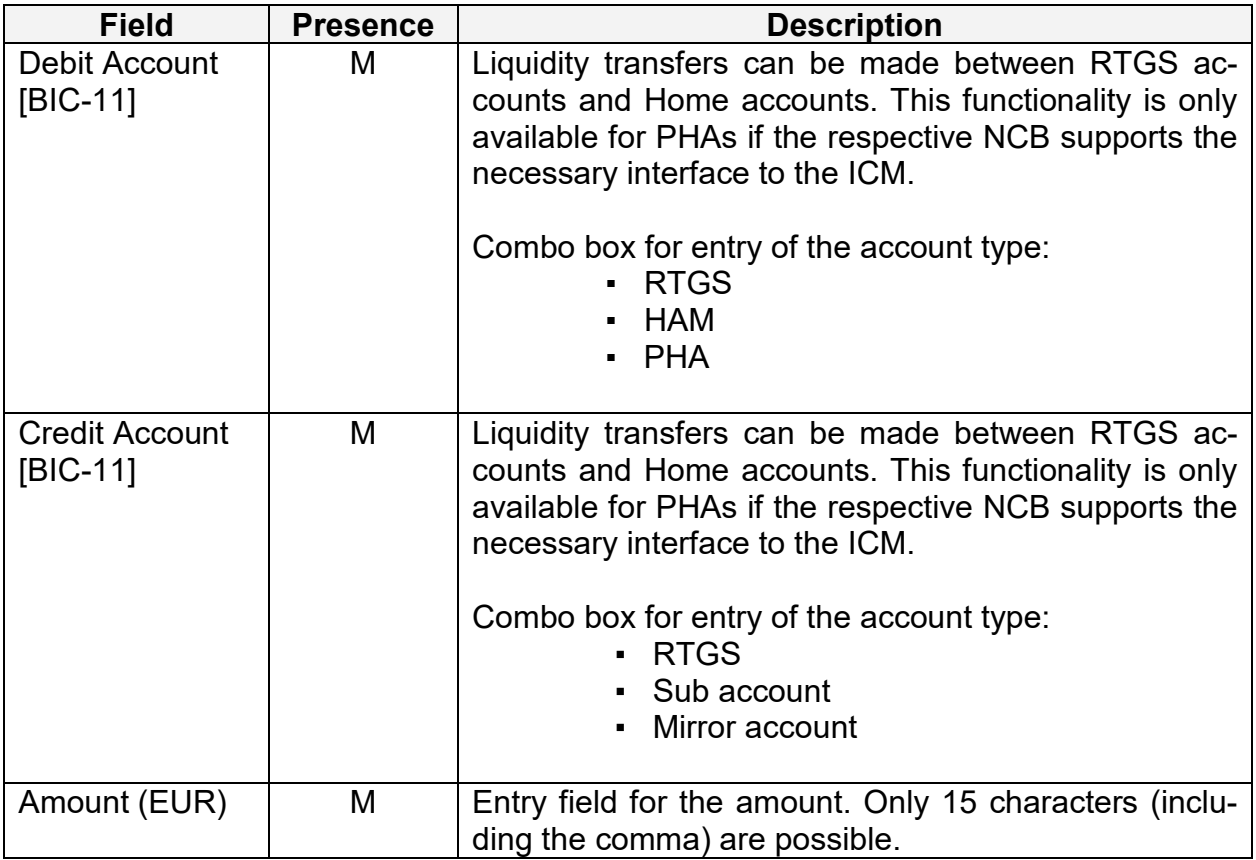

#### **Frame "Mangement of liquidity (for GoA-Manager)"**

Using this frame the Group of Account Manager will be able to initiate liquidity transfers. It consists of two sub frames:

- Sub frame "Initiate a liquidity transfer between two accounts within the group of ac count"
- Sub frame "Change the Level Out Sequence for Virtual Account"

#### **Sub frame "Initiate a liquidity transfer between two accounts within the group of account"**

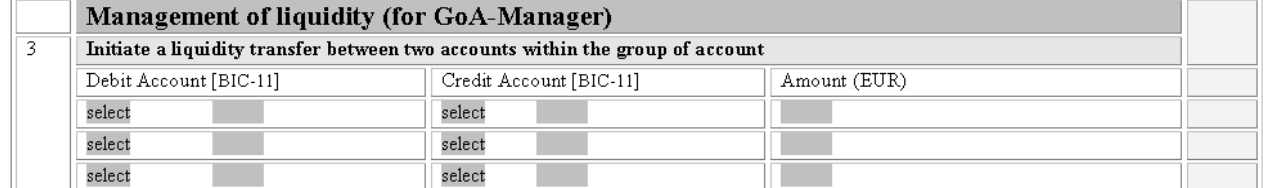

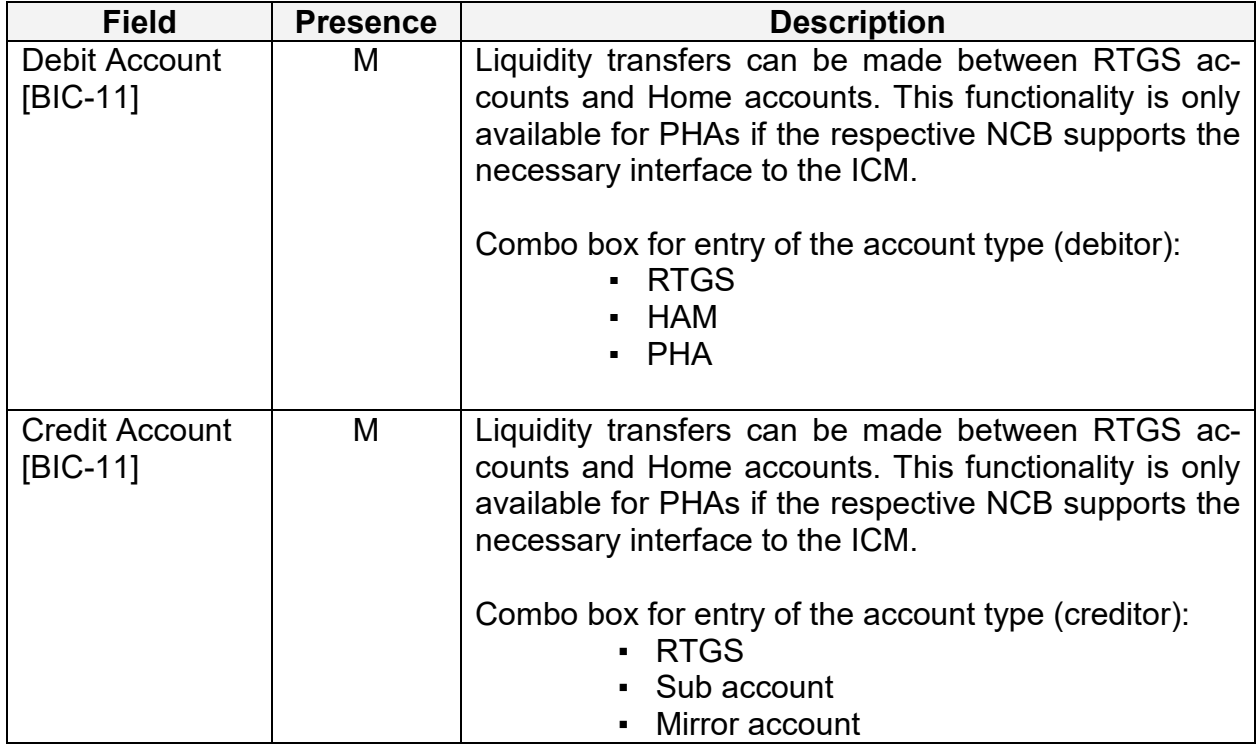

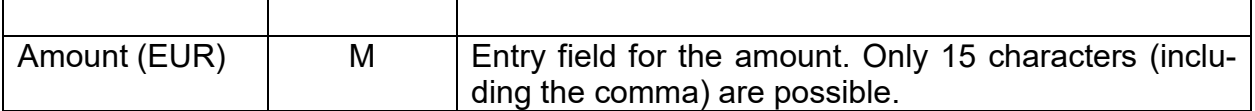

# Sub frame "Change the Level Out Sequence for Virtual Account"<br>  $\frac{4}{14}$  Change the levelling out sequence for Virtual Account

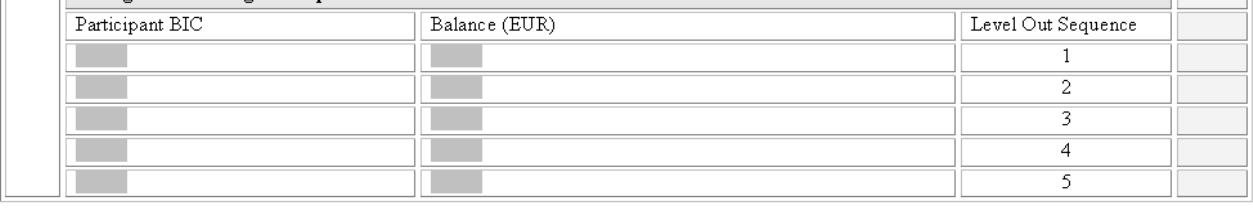

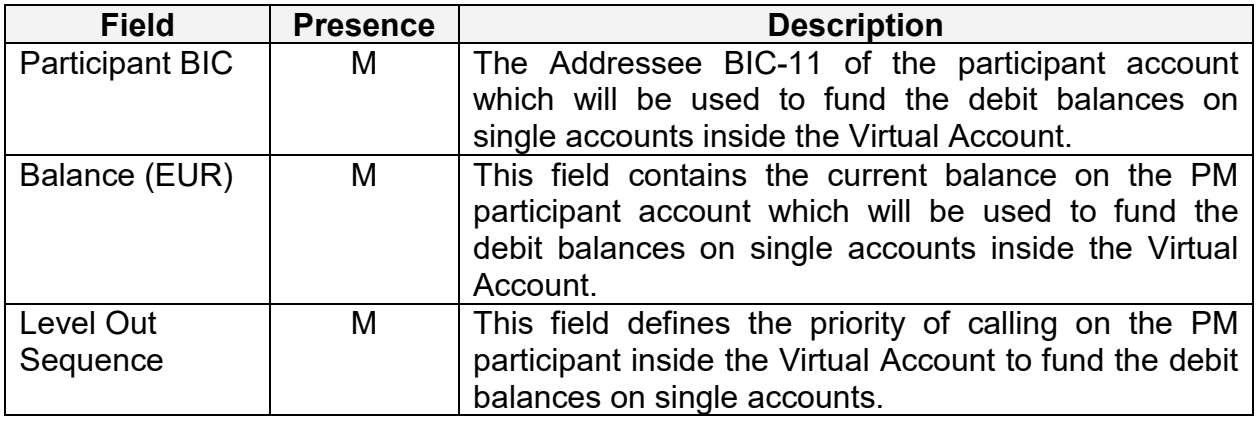

#### **Frame "Limits"**

The participant will be able to set two different kinds of limits: Bilateral Limits and Multilateral Limits valid for the current business day/effective from the next business day. To support this the frame consists of four sub frames:

- Sub frame New Current Bilateral Limit (EUR)
- Sub frame New Standing Order Bilateral Limit (EUR)
- Sub frame New Current Multilateral Limit (EUR)
- Sub frame new Standing Order Multilateral Limit (EUR)

#### **Sub frame "Setting/change (increase, decrease, reset to zero) of Bilateral Limit towards selected PM participant – New Current Bilateral Limit (EUR)"**

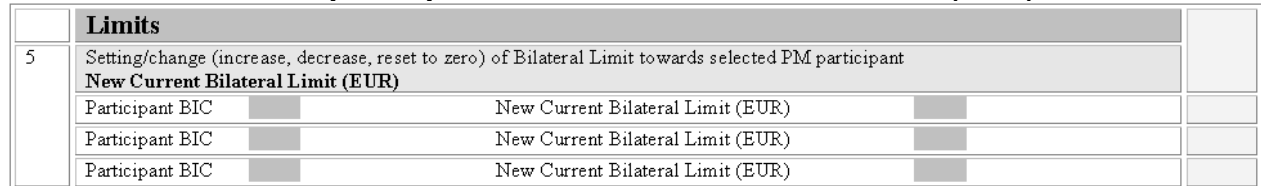

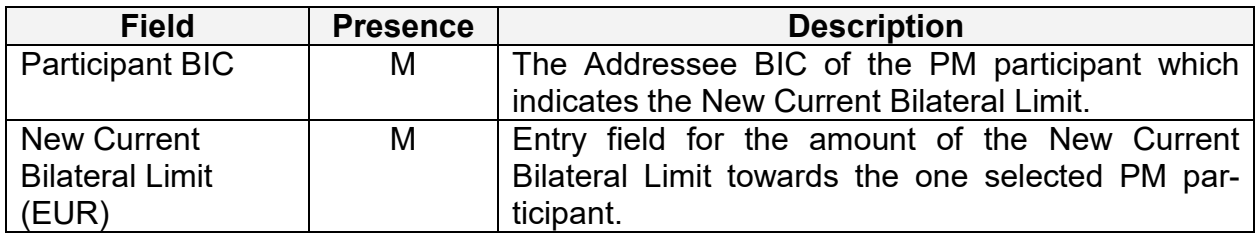

#### **Sub frame "Setting/change (increase, decrease, reset to zero) of Bilateral Limit towards selected PM participant – New Standing Order Bilateral Limit (EUR)"**

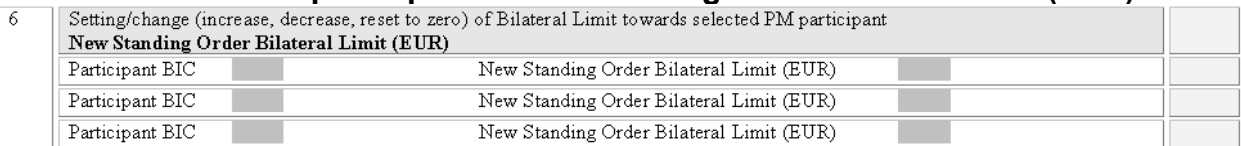

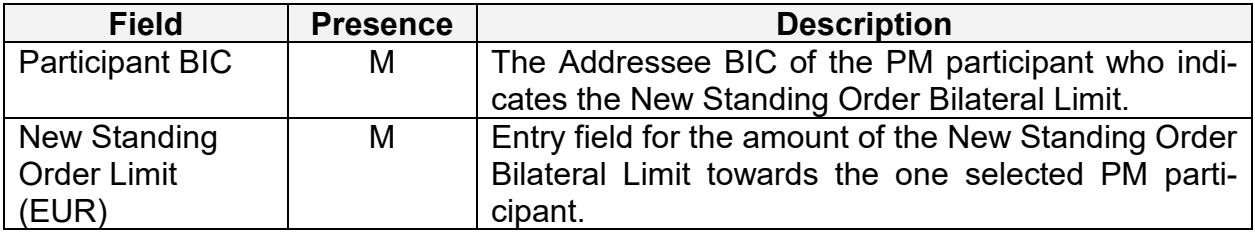

# **Sub frame "Setting/change (increase, decrease, reset to zero) of Bilateral Limit towards selected PM participant – New Current Multilateral Limit (EUR)"**<br>|7 || Setting/change (increase, decrease, reset to zero) of Multilateral Limit towards PM participant

New Current Multilateral Limit (EUR) New Current Multilateral Limit (EUR)

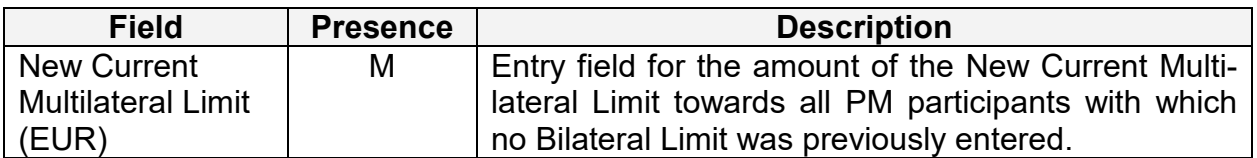

#### **Sub frame "Setting/change (increase, decrease, reset to zero) of Bilateral Limit towards selected PM participant – New Standing Order Multilateral Limit (EUR)"**

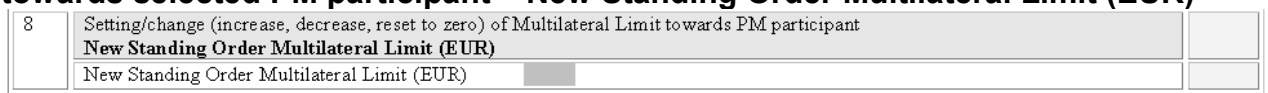

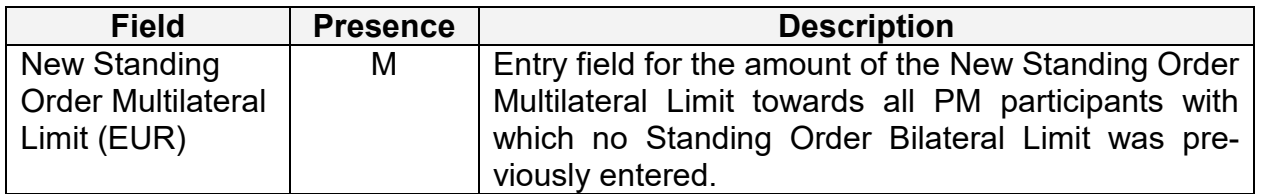

#### **Frame "Reservations"**

Using this frame the participant will be able to indicate any kinds of reservation. It consists of three sub frames:

● Sub frame

Input a default amount for the following day

- Sub frame Setting a new highly urgent reservation/urgent reservation for the current business day
- Sub frame Change the amount/reset to zero the liquidity reserved

#### **Sub frame "Input a default amount for the following day"**

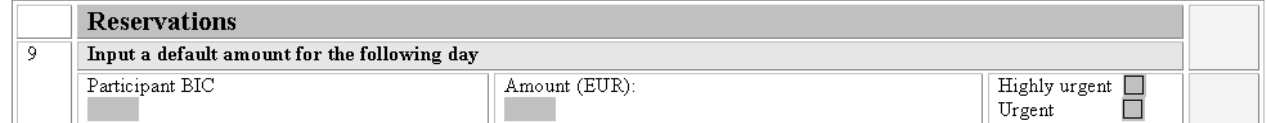

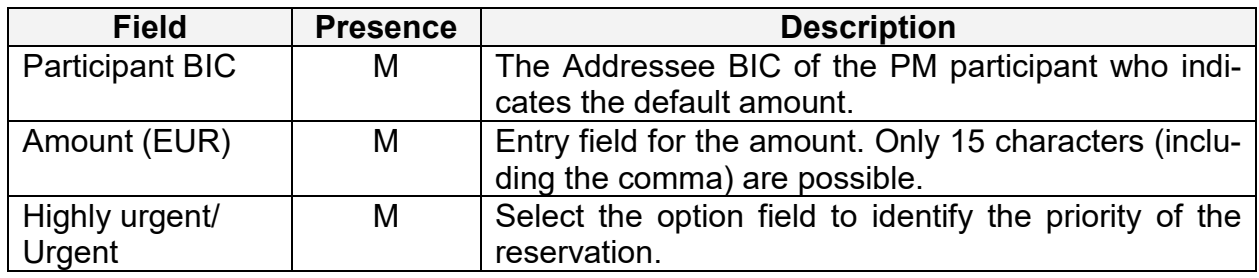

#### **Sub frame "Setting a new highly urgent reservation/urgent reservation for the current busi-ness day"**

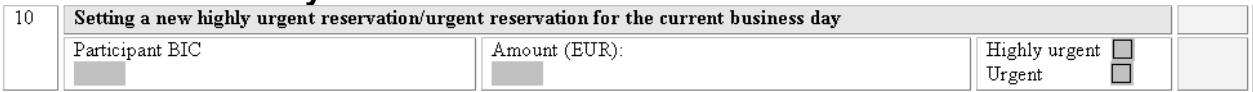

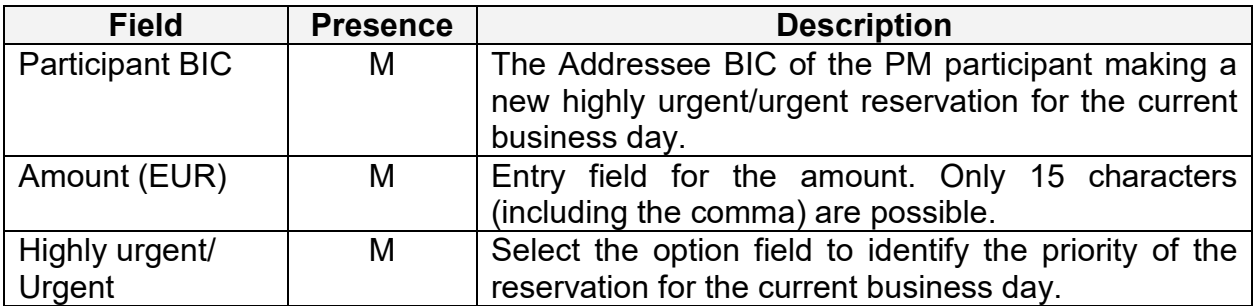

# **Sub frame "Change the amount/reset to zero the liquidity reserved"**

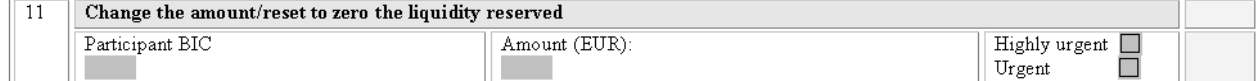

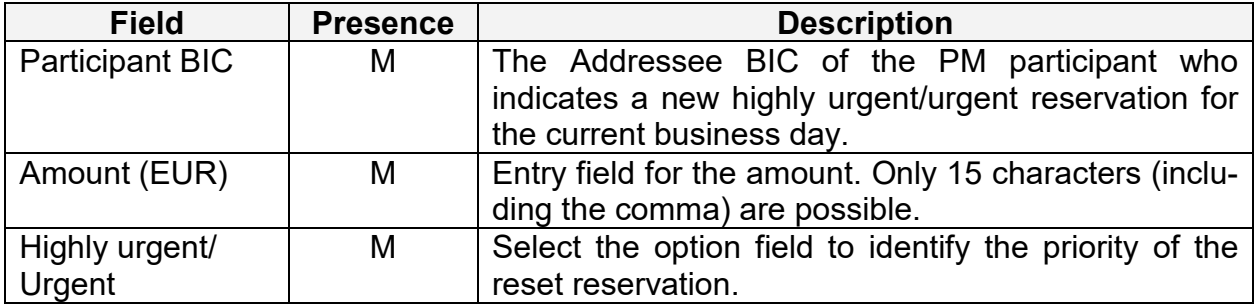

#### **Frame "Queue Management"**

Using this frame the participant will be able to optimize the order of transactions in the PM payment queue. It consists of four sub frames:

- Sub frame
- Change of priorities from "normal" to "urgent"
- Sub frame Change the order of the payments (re-ordering) – decrease/increase
- Sub frame Revocation of one payment
- Sub frame Change the Execution Time of a payment – Change Earliest Debit Time

#### **Sub frame "Change of priorities – from "normal" to "urgent""**

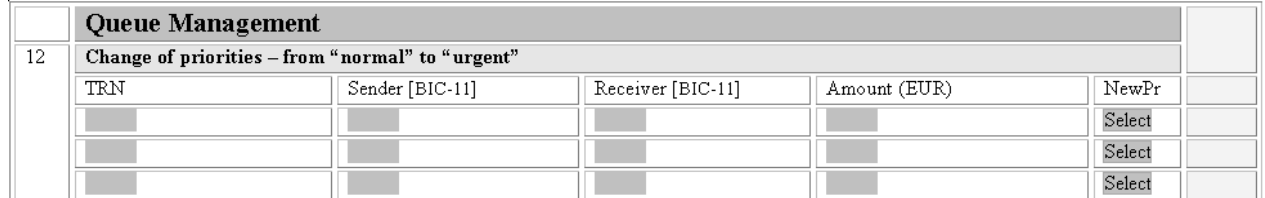

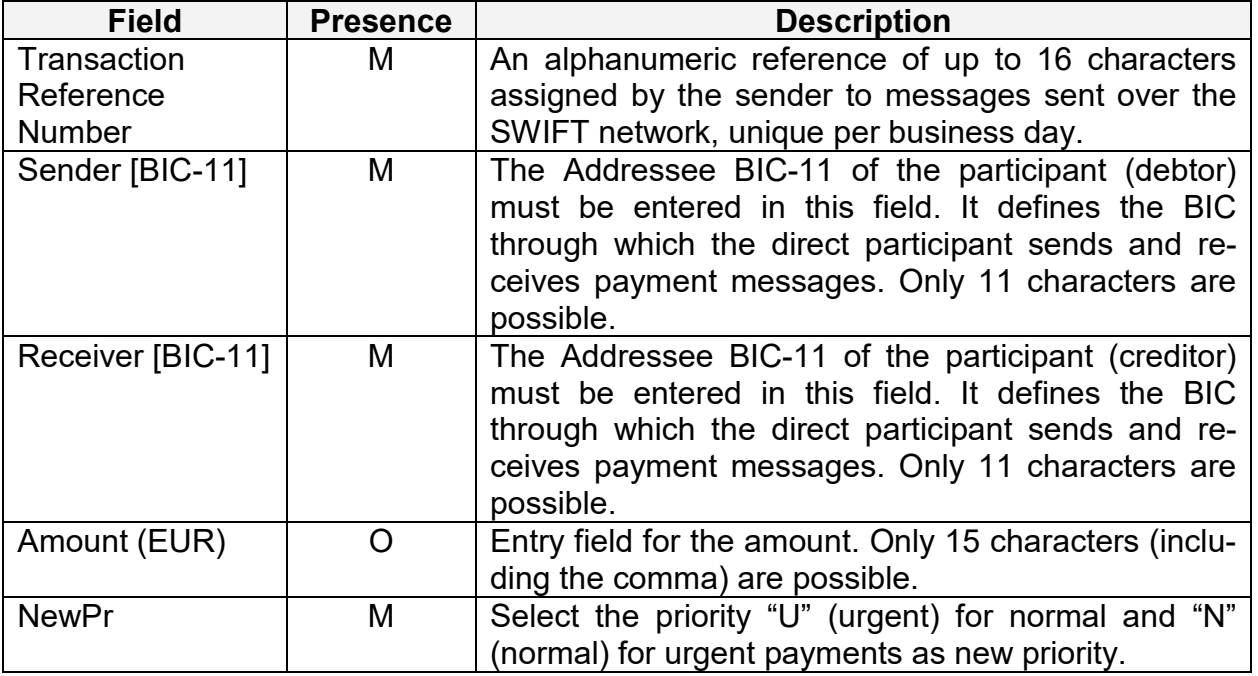

#### **Sub frame "Change the order of the payments (re-ordering) – decrease"**

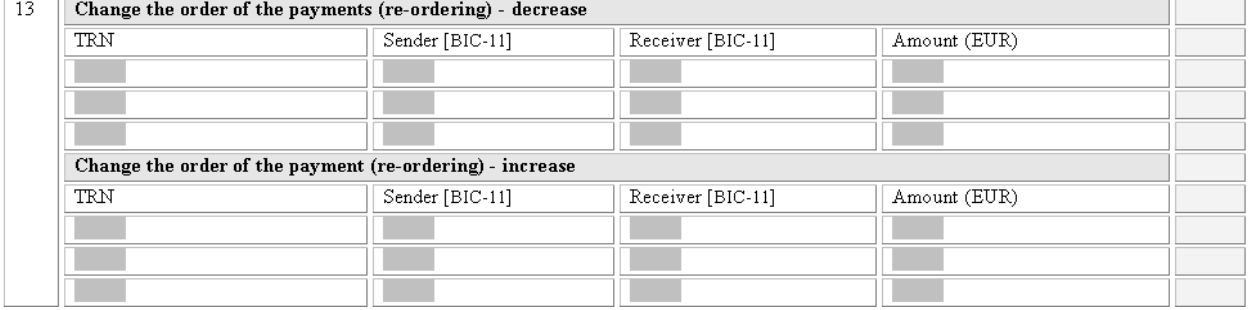

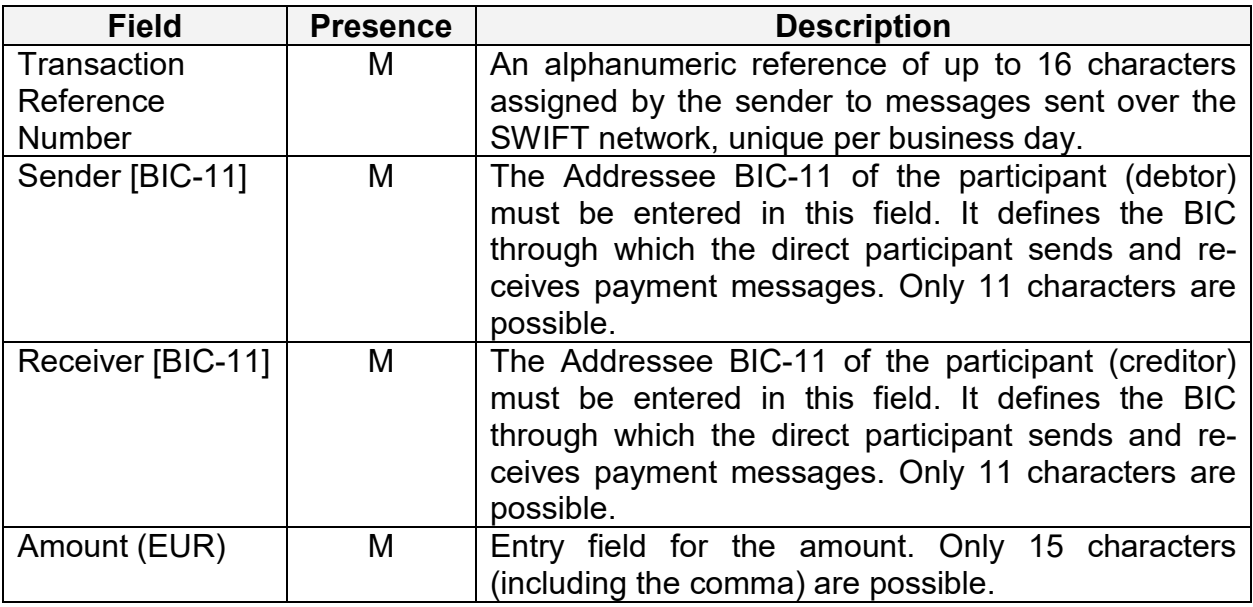

# **Sub frame "Change the order of the payments (re-ordering) – increase"**

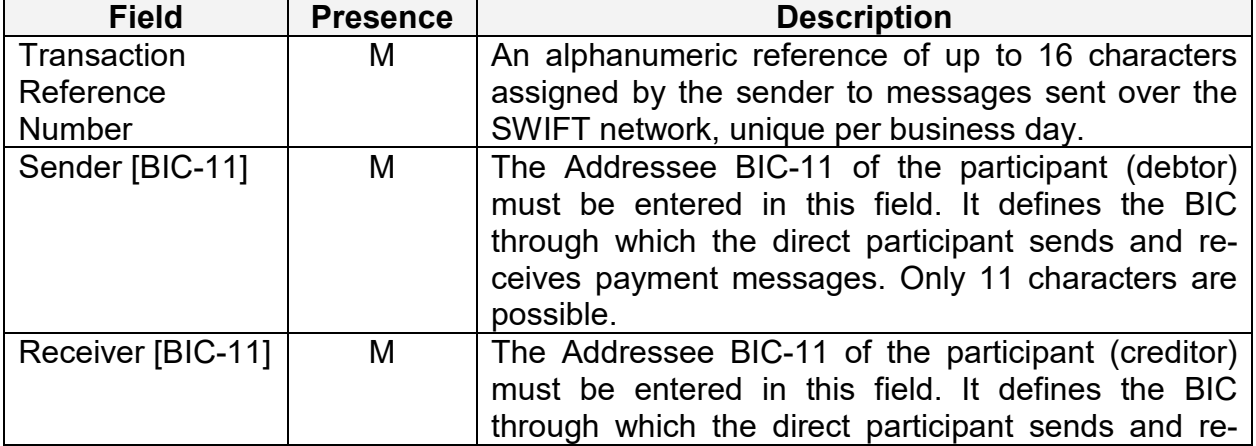

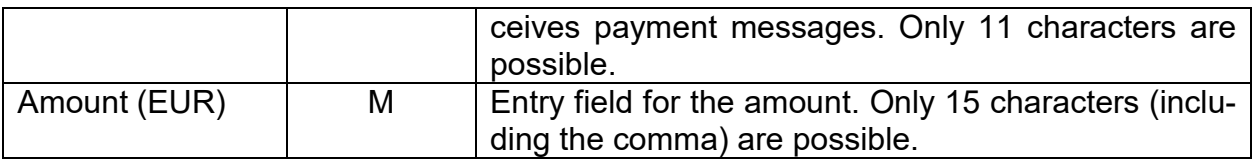

# **Sub frame "Revocation of one payment"**

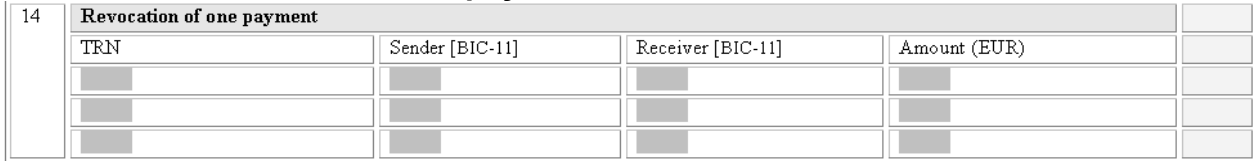

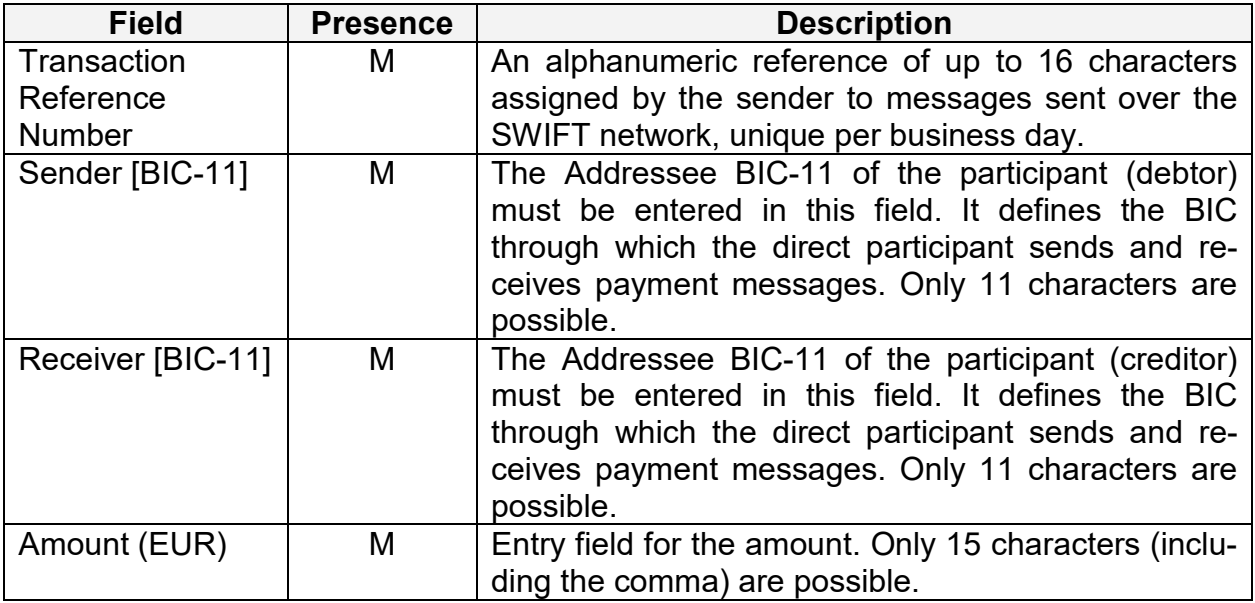

#### **Sub frame "Change the Execution Time of a payment – Change Earliest Debit Time"**

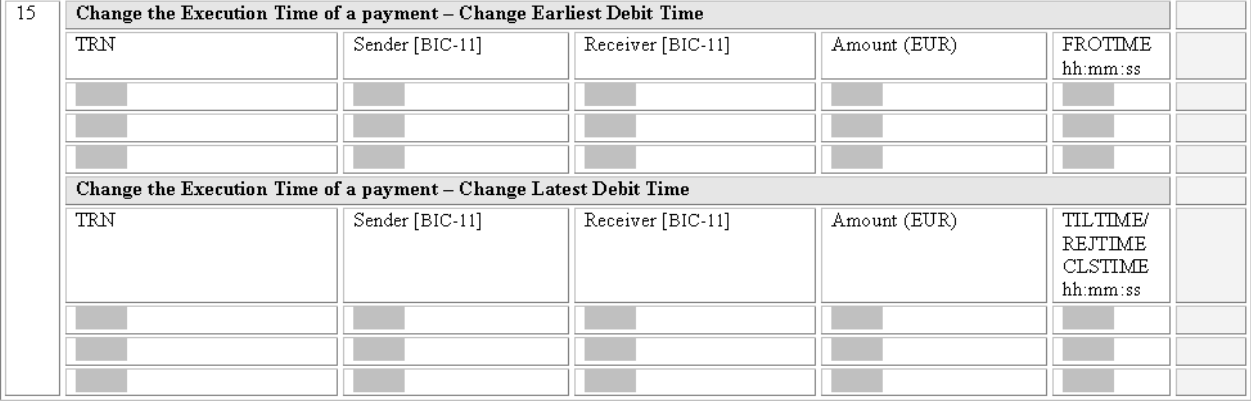

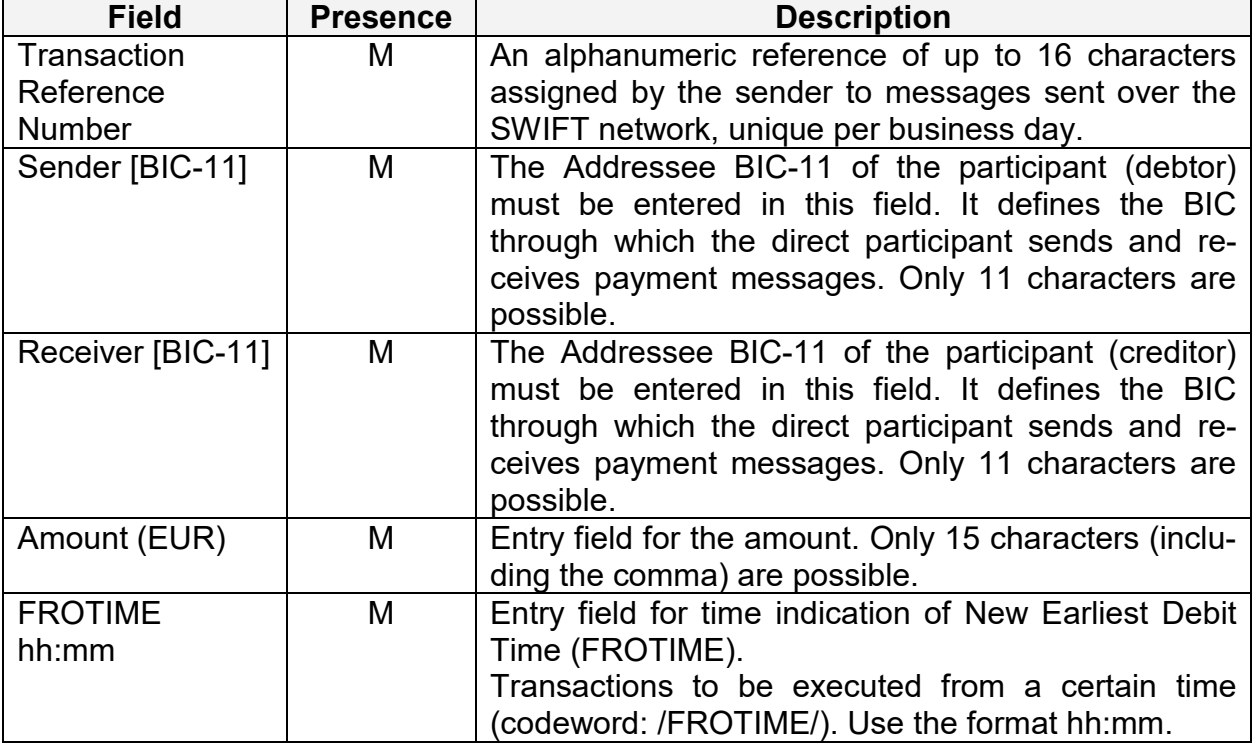

## **Sub frame "Change the Execution Time of a payment – Change Latest Debit Time"**

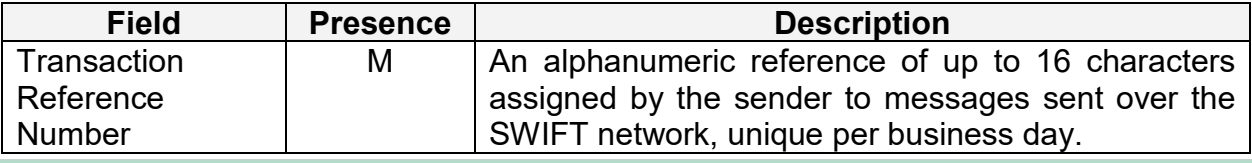

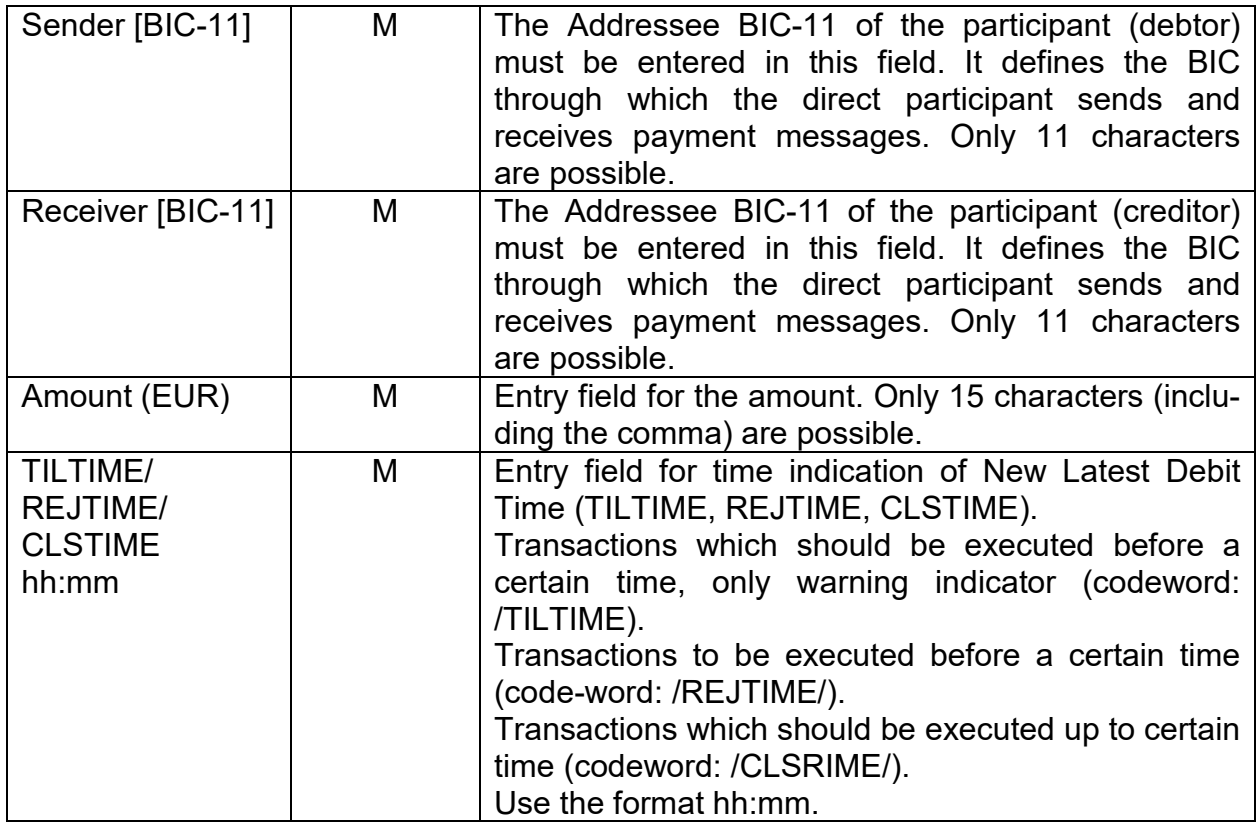

# **3.2.2 Chapter 2 – Ancillary System Interface**

### **Frame "Payment Processing in AS"**

Using this frame the Ancillary System will be able to indicate any kinds of reservation. It consists of three sub frames:

- Sub frame Change the Settlement Period
- Sub frame Start of cycle
- Sub frame Stop of cycle
- Sub frame Start of cycle
- Sub frame Stop of procedure

#### **Sub frame "Change the Settlement Period"**

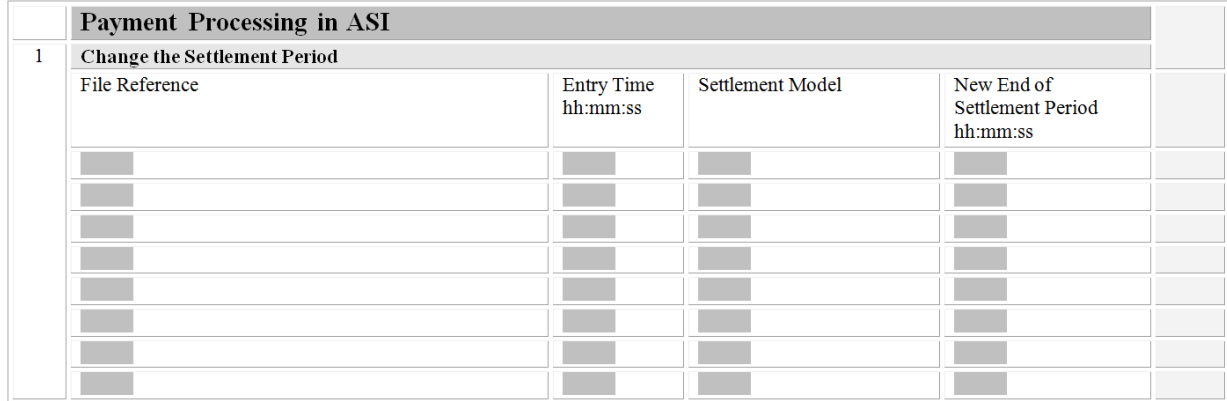

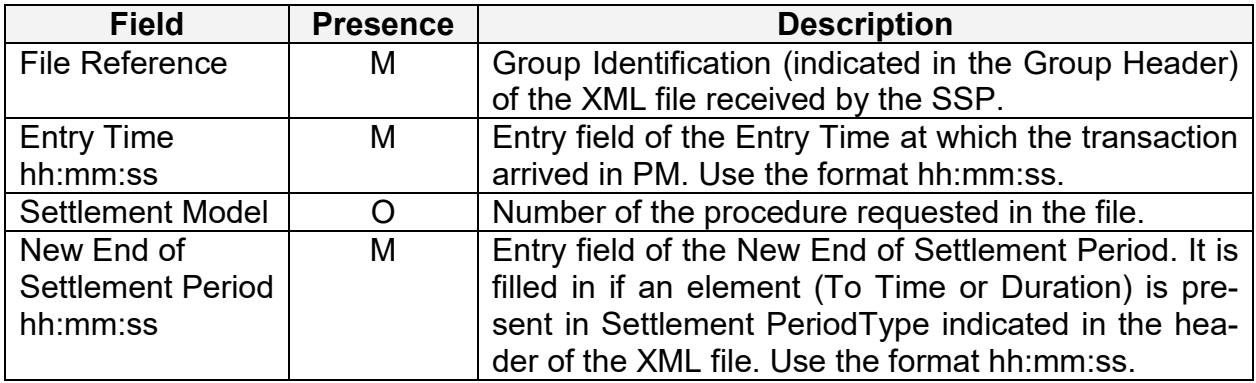

#### **Sub frame "Start of cycle"**

In order to start the cycle, select the option field.<br> $\Box$  Start of cycle

 $\Box$ 

 $\Box$ 

 $\Box$ 

#### **Sub frame "Stop of cycle"**

In order to stop the current running cycle, select the option field.

 $\boxed{2}$  Stop of cycle

#### **Sub frame "Start of procedure"**

In order to start the procedure, select the option field.<br> $\boxed{3}$  start of procedure  $\boxed{1}$ 

#### **Sub frame "Stop to procedure"**

In order to stop the current running procedure, select the option field.<br> $\Box$  4 | Stop of procedure  $\Box$  $\Box$ 

#### **3.2.3 Chapter 3 – Home Accounting Module**

#### **Fame "Liquidity Transfer"**

Using this frame the HAM account holder will be able to initiate any kind of liquidity transfer. It consists of two sub frames:

- Sub frame Same/different Participant
- Sub frame CB Customer

#### **Sub frame "Same/different Participant"**

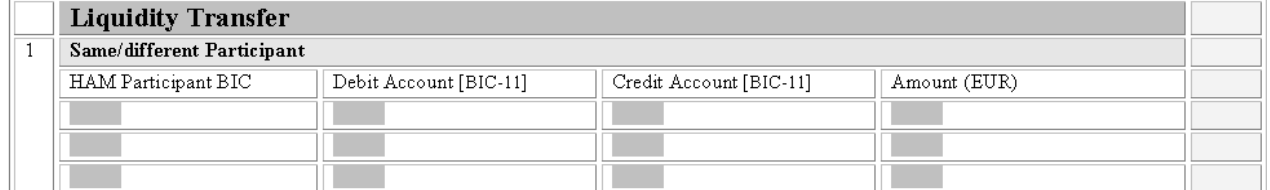

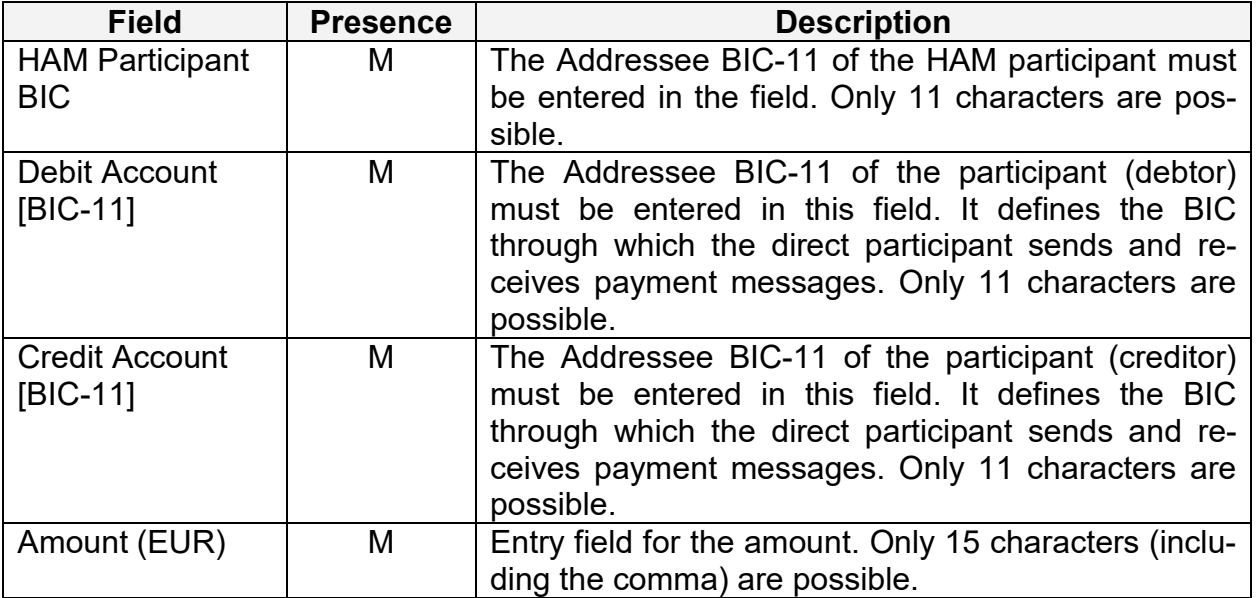

#### **Sub frame "CB Customer"**

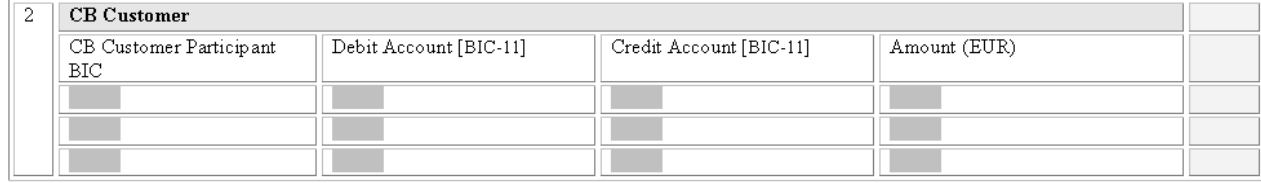

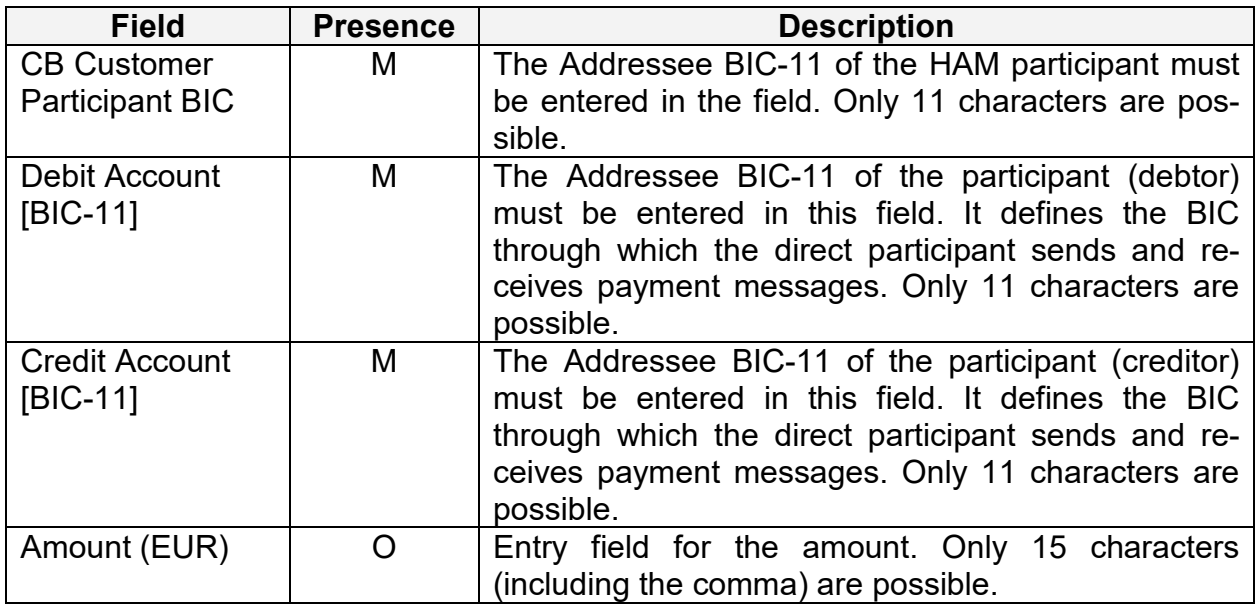

#### **Frame "Cash reservation function"**

Using this frame the HAM account holder will be able to initiate any kind of cash withdrawals. It consists of two sub frames:

● Sub frame

Enter/change of reservation for cash withdrawals

● Sub frame Enter/change of reservation for cash withdrawals – new future daily value

#### **Sub frame "Enter/change of reservation for cash withdrawals"**

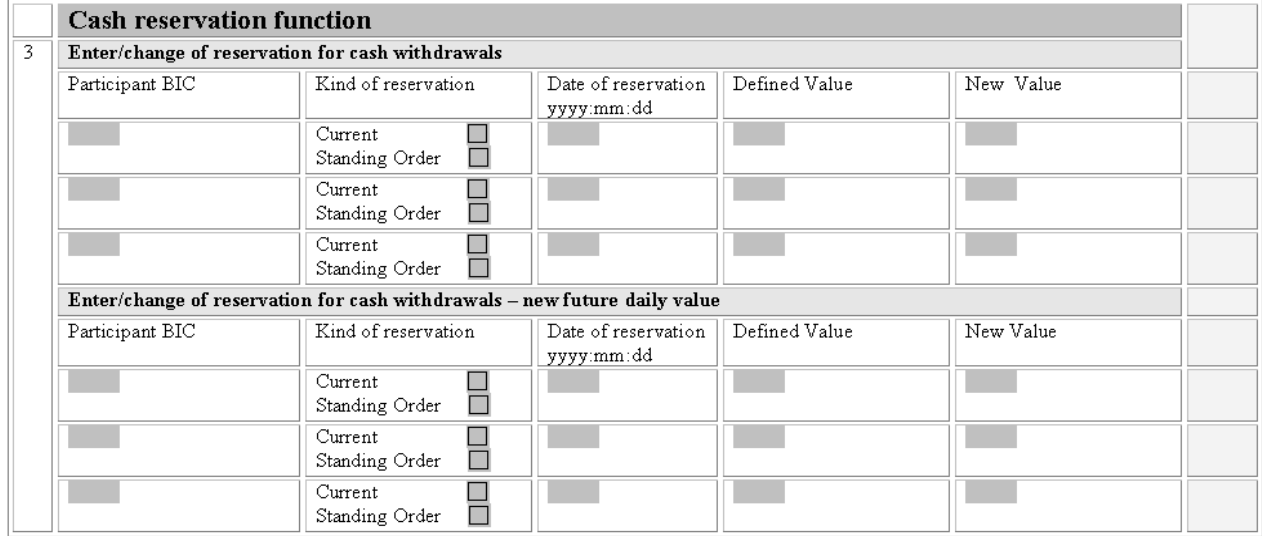

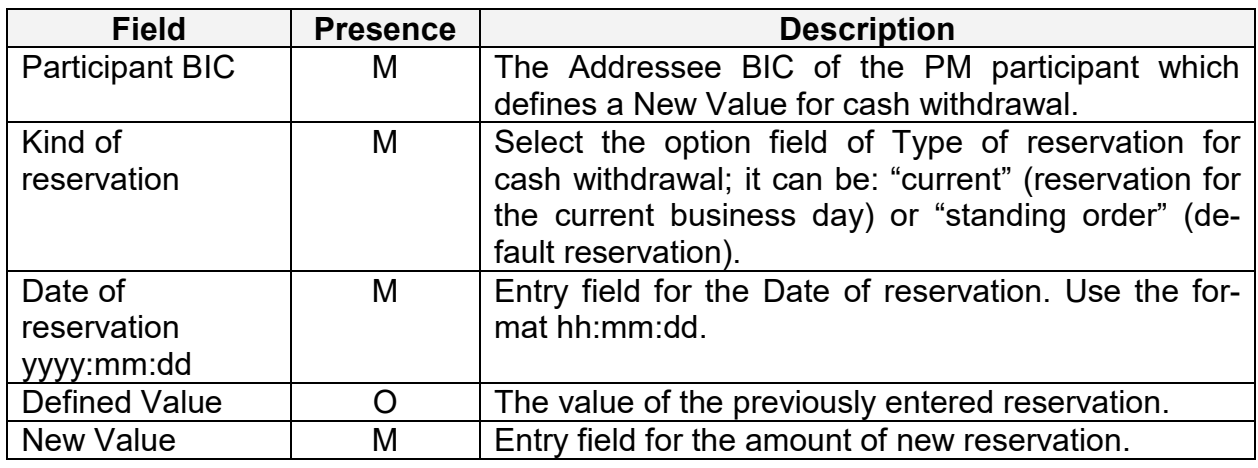

#### **Frame "Queue Management"**

Using this frame the participant will be able to optimize the order of transactions in the HAM payment queue. It consists of four sub frames:

- Sub frame Change the order of the payments (re-ordering) – decrease
- Sub frame Change the order of the payments (re-ordering) – increase

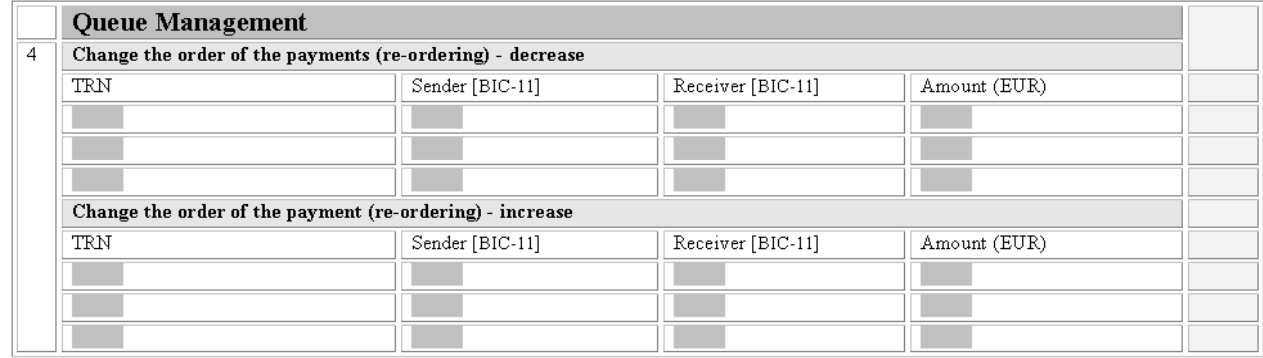

### **Sub frame "Change the order of the payments (re-ordering) – decrease"**

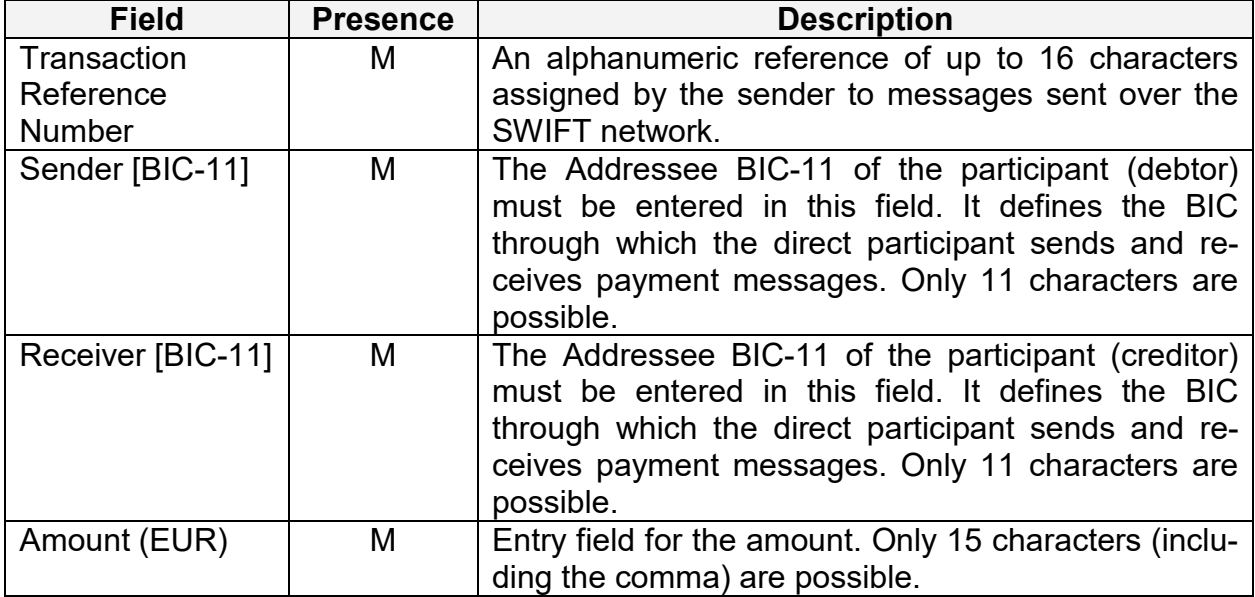

#### **Sub frame "Change the order of the payments (re-ordering) – increase"**

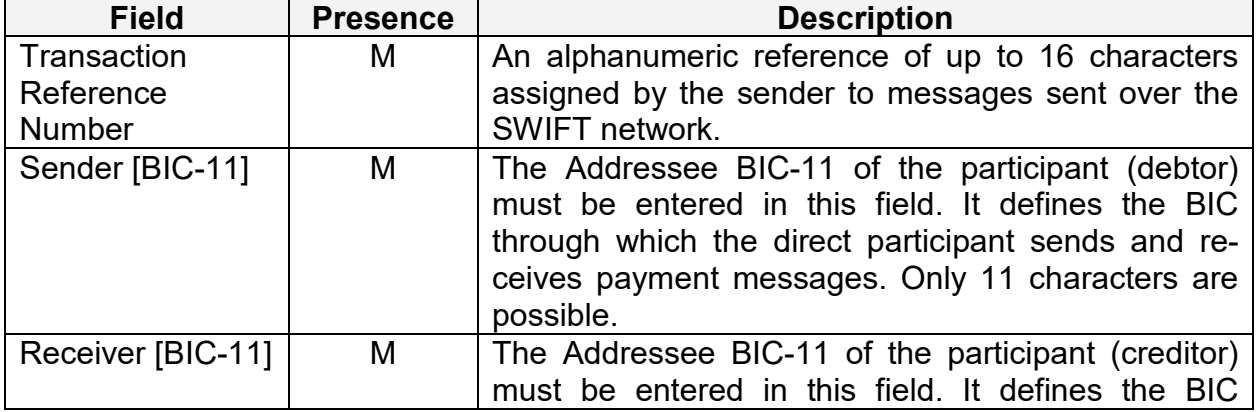

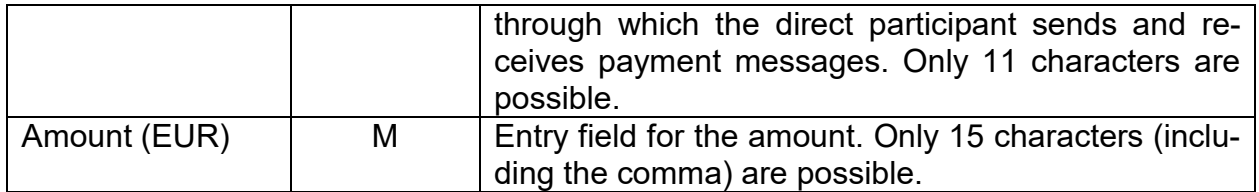

# **3.2.4 Chapter 4 – Standing Facilities**

# **Frame "Overnight Deposit"**

#### **Sub frame "Liquidity transfer"**

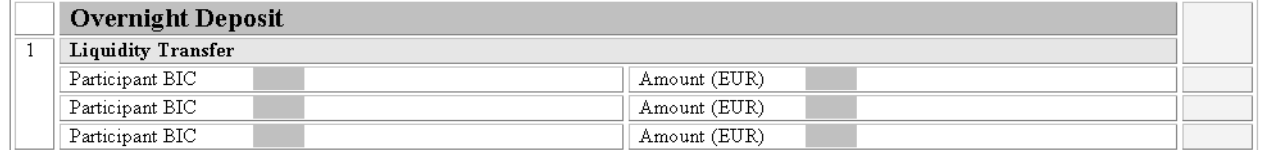

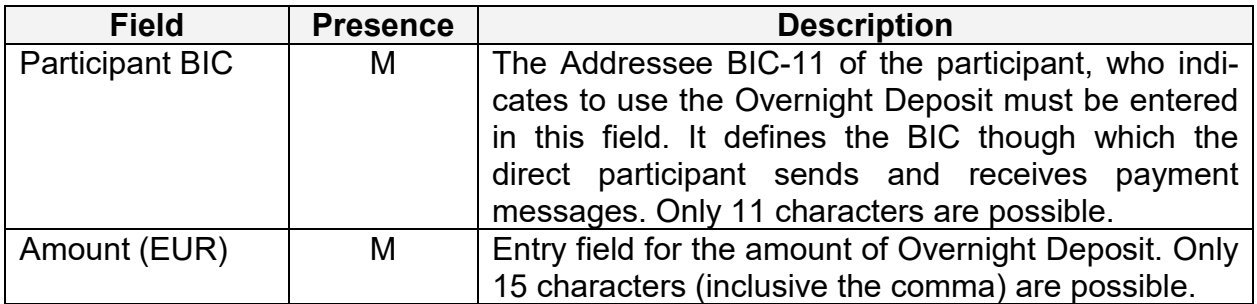

### **Frame "Marginal Lending"**

# **Sub frame "Liquidity transfer"**

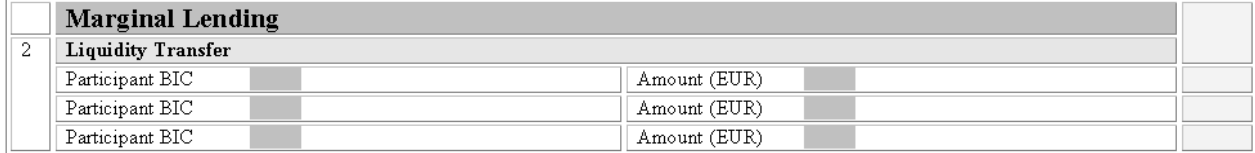

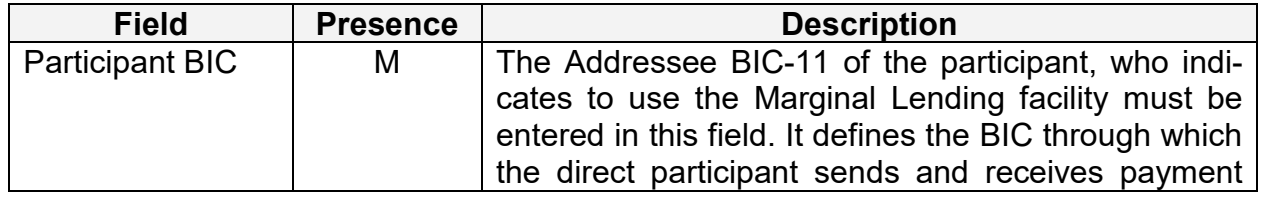

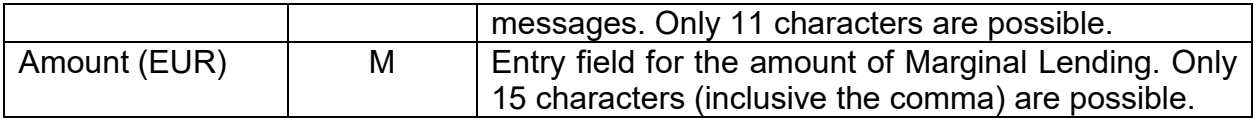

# **3.2.5 Chapter 5 – T2SI**

# **Frame "Management of liquidity (from T2 to T2S)"**

# **Sub frame "Liquidity Transfer T2S Dedicated Cash Account (Current order)"**

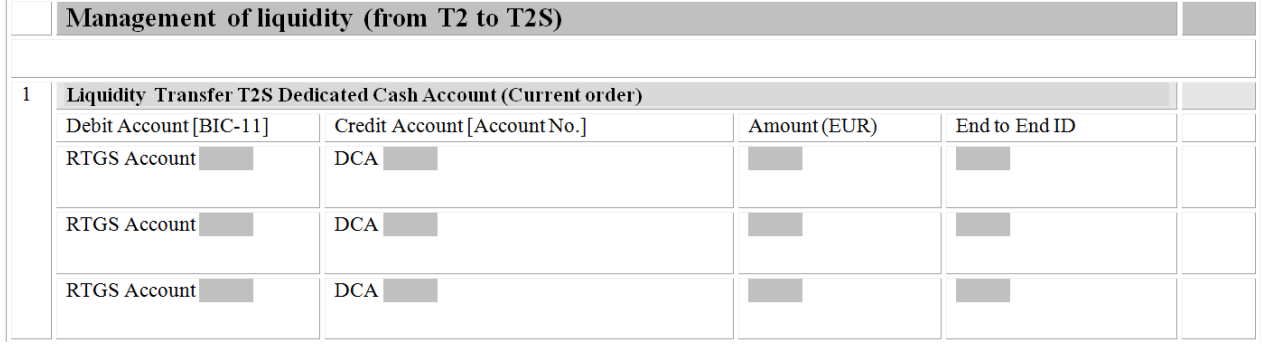

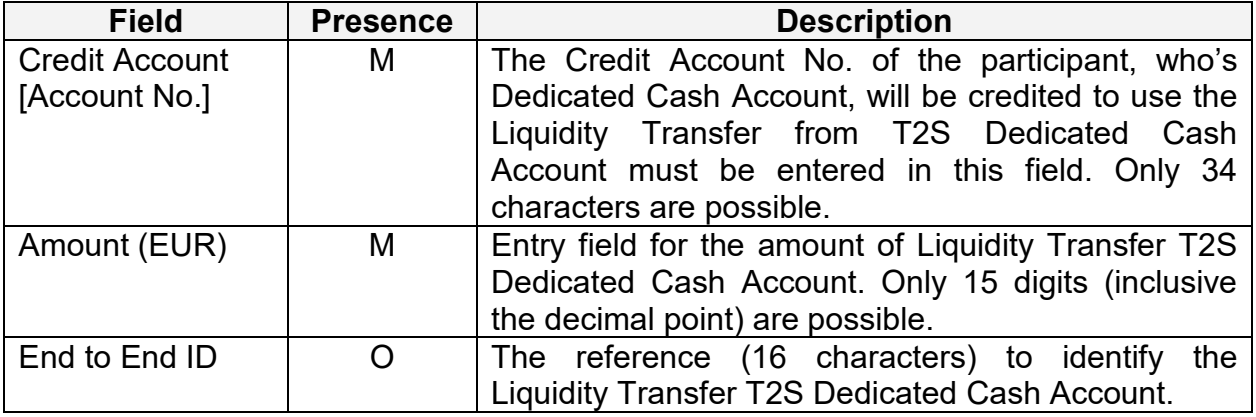

#### **Frame "Management of liquidity (from T2 to T2S)"**

#### **Sub frame "Standing Order T2S Dedicated Cash Account"**

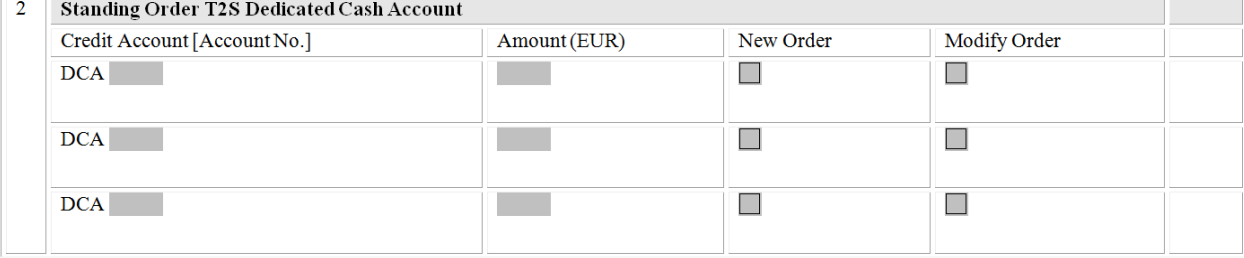

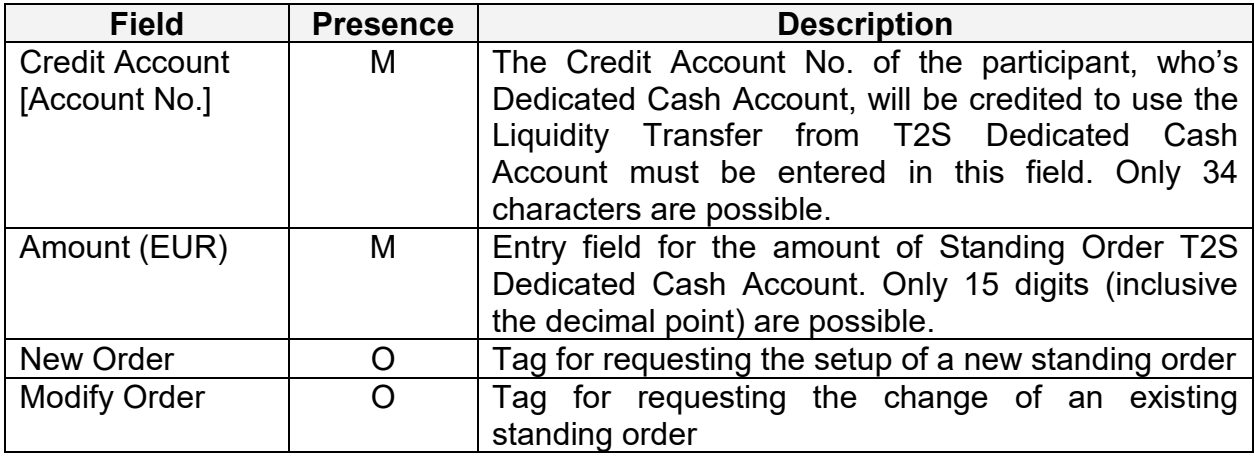

#### **Frame "Management of liquidity (from T2S to T2) [T2S value-added service package]"**

# **Sub frame "Liquidity Transfer T2S Dedicated Cash Account (Current order)"**

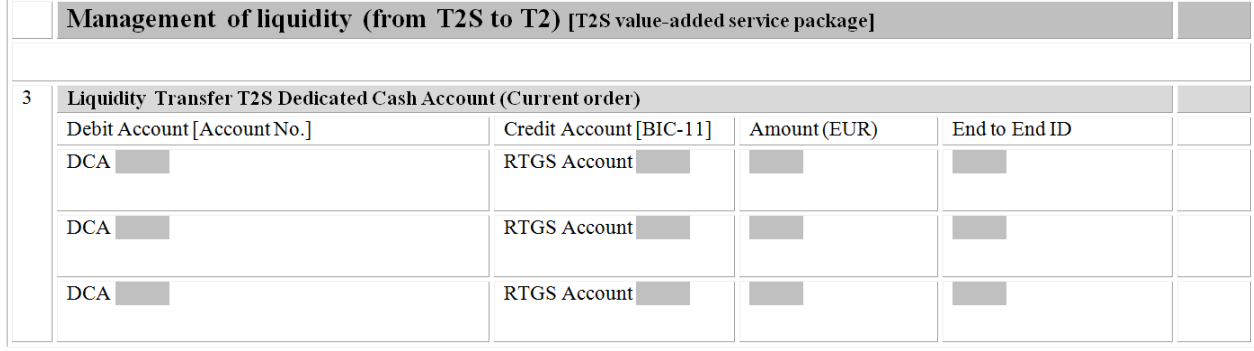

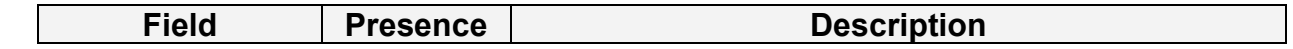

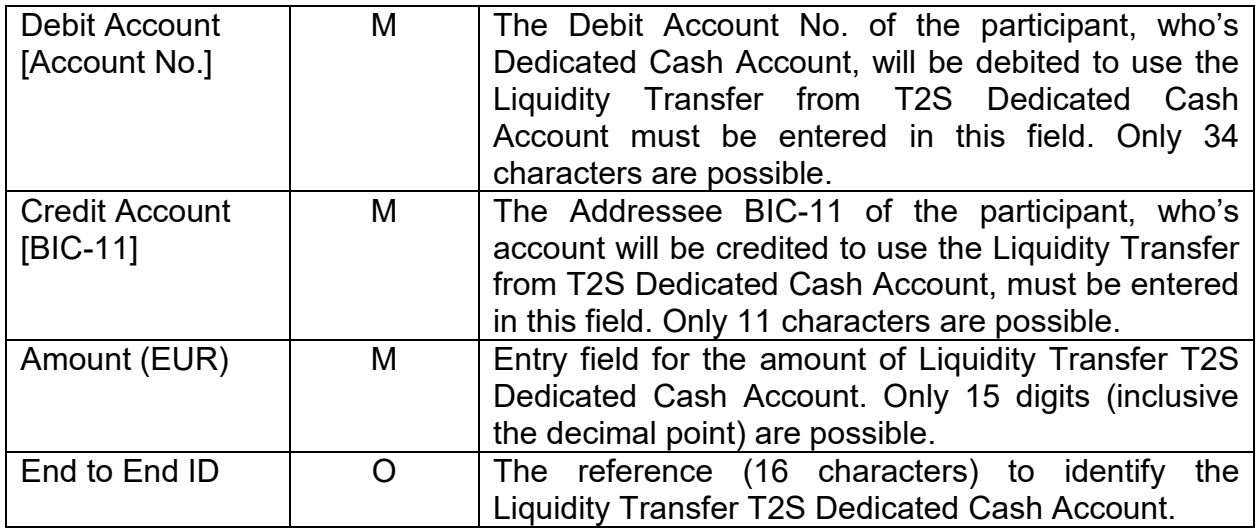

# **3.2.6 Chapter 6 – TIPSI**

# **Frame "Management of liquidity (from T2 to TIPS)"**

### **Sub frame "Liquidity Transfer TIPS Account (Current order)"**

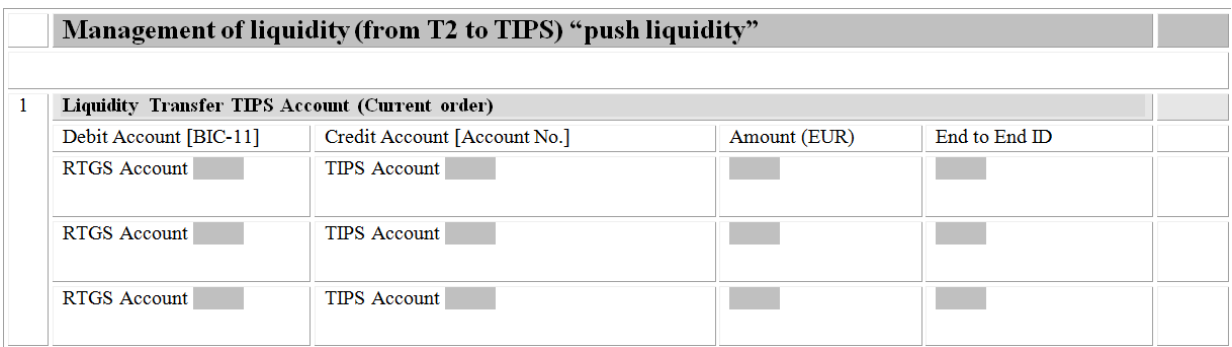

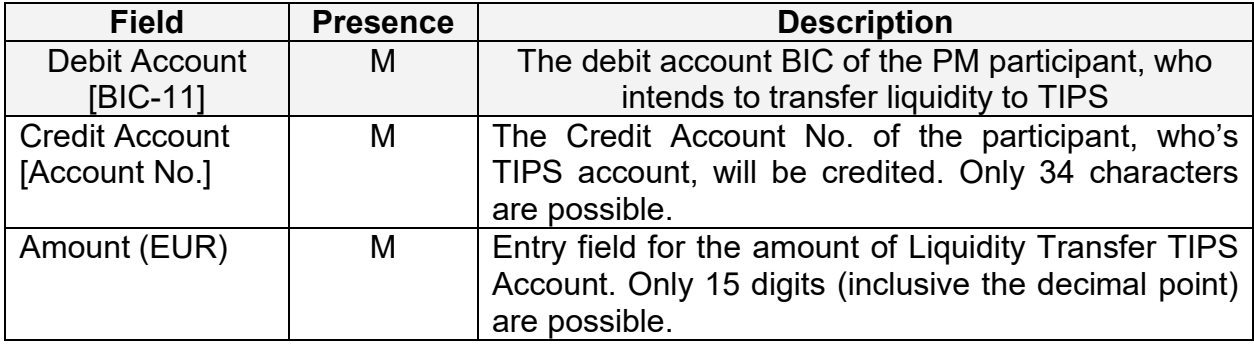

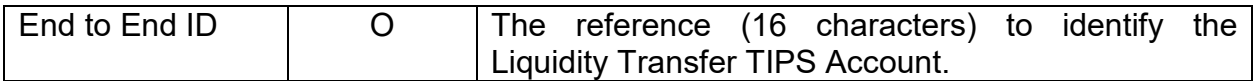

# **Frame "Management of liquidity (from T2 to TIPS) "push liquidity""**

#### **Sub frame "Standing Order TIPS Account"**

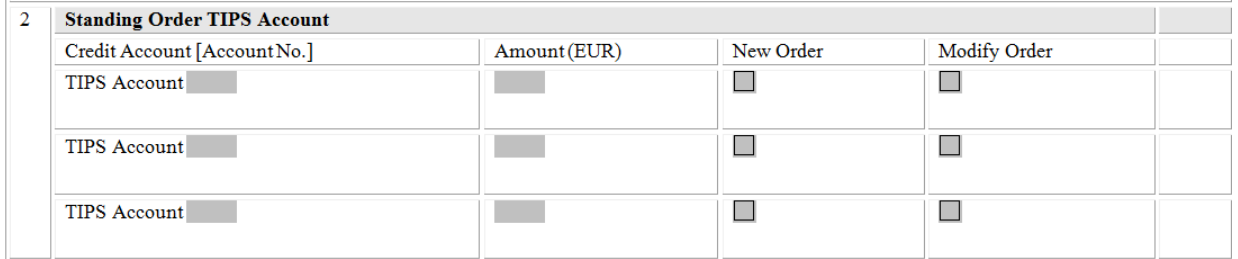

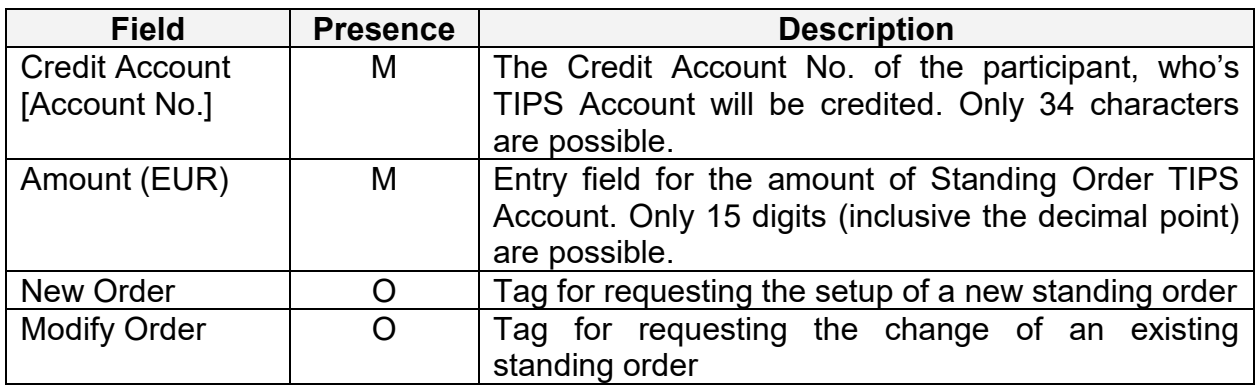

# **Frame "Management of liquidity (from TIPS to T2) "pull liquidity""**

#### **Sub frame "Liquidity Transfer TIPS Account (Current order)"**

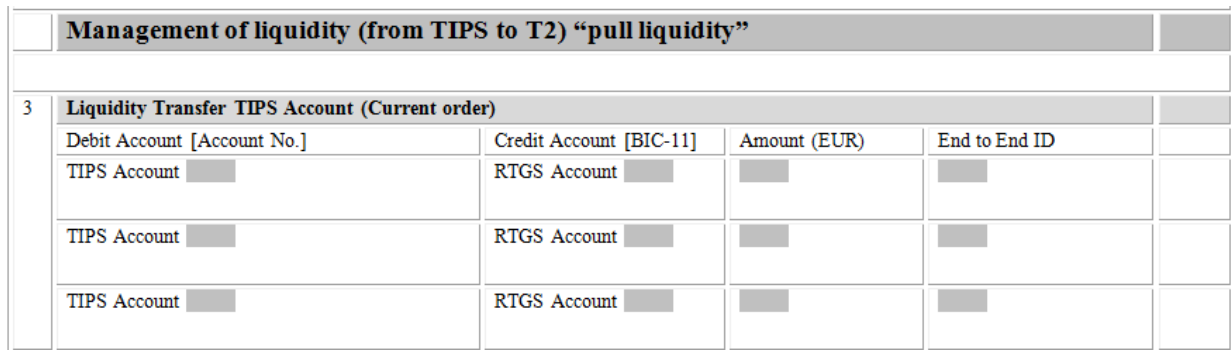

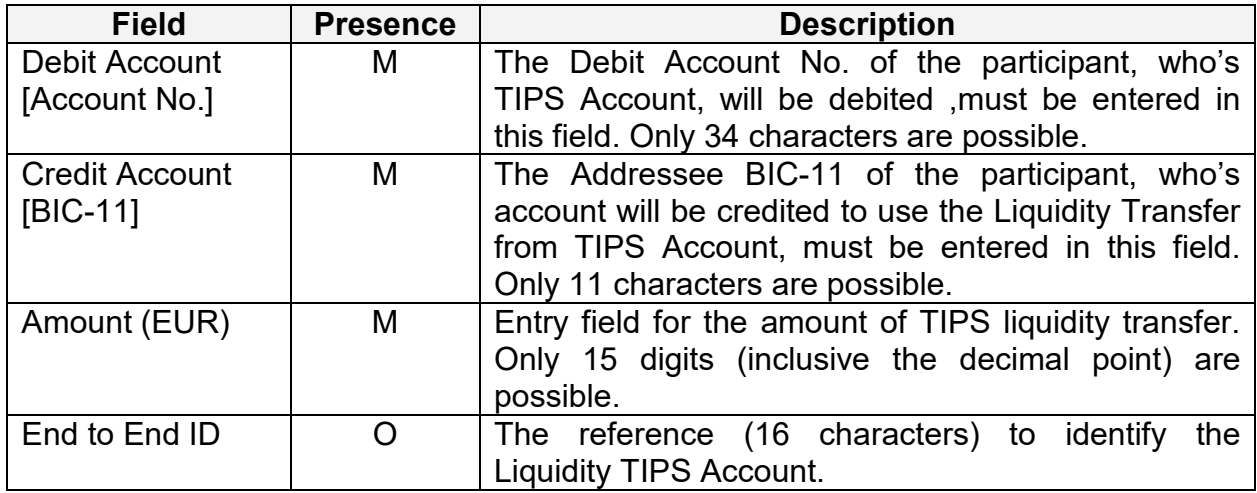

## **3.2.7 Chapter 7 – Liquidity Transfer**

# **Frame "Immediate Liquidity Transfer"**

### **Sub frame "Debit Cash Account"**

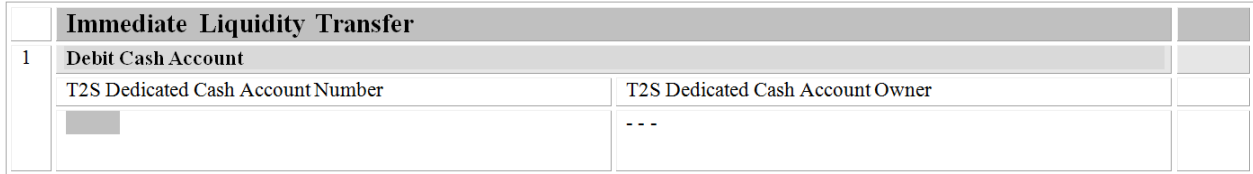

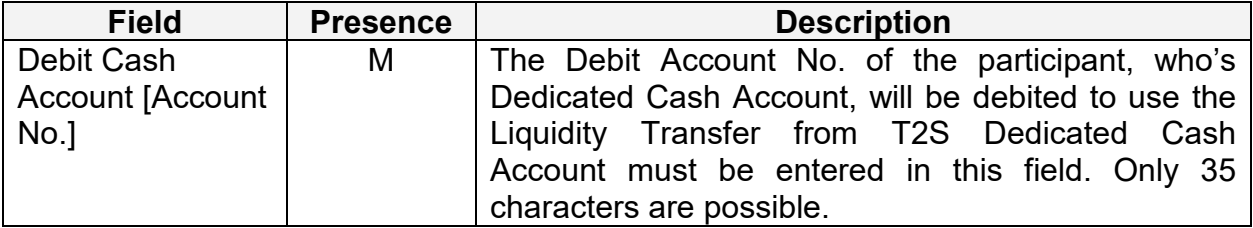

# **Sub frame "Liquidity Transfer"**

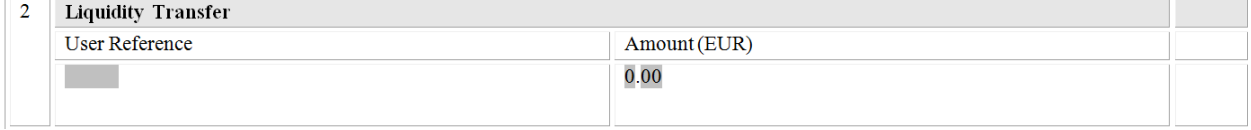

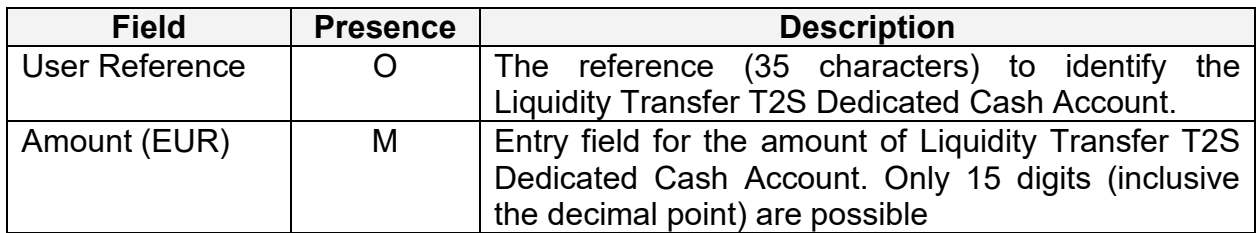

#### **Sub frame "Credit Cash Account"**

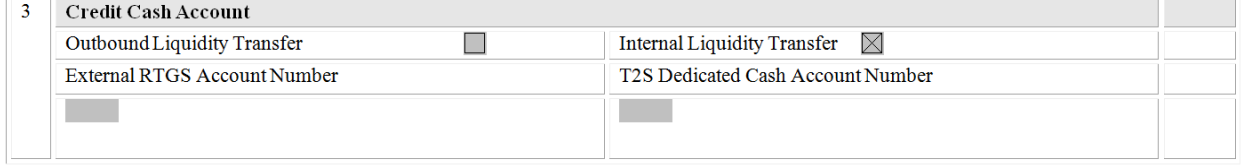

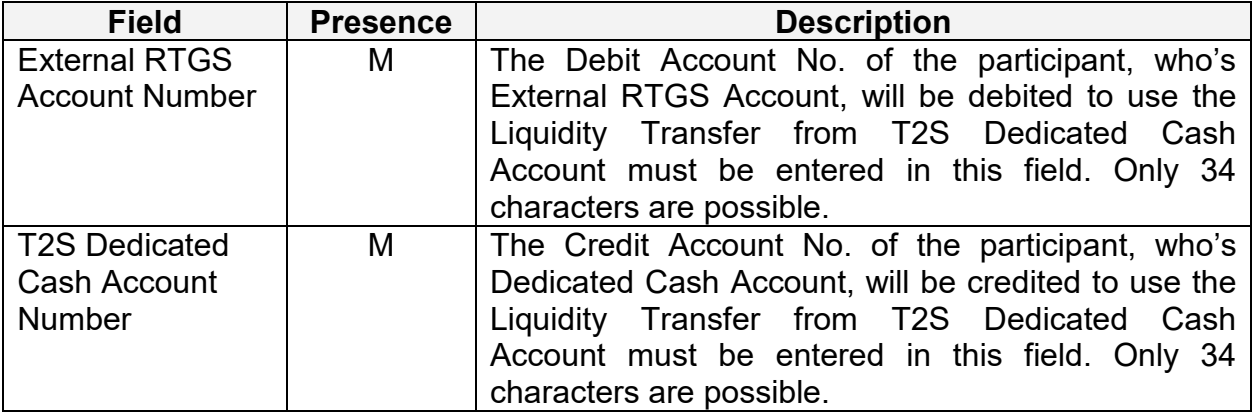

# **Frame "Standing / Predefined Liquidity Transfer"**

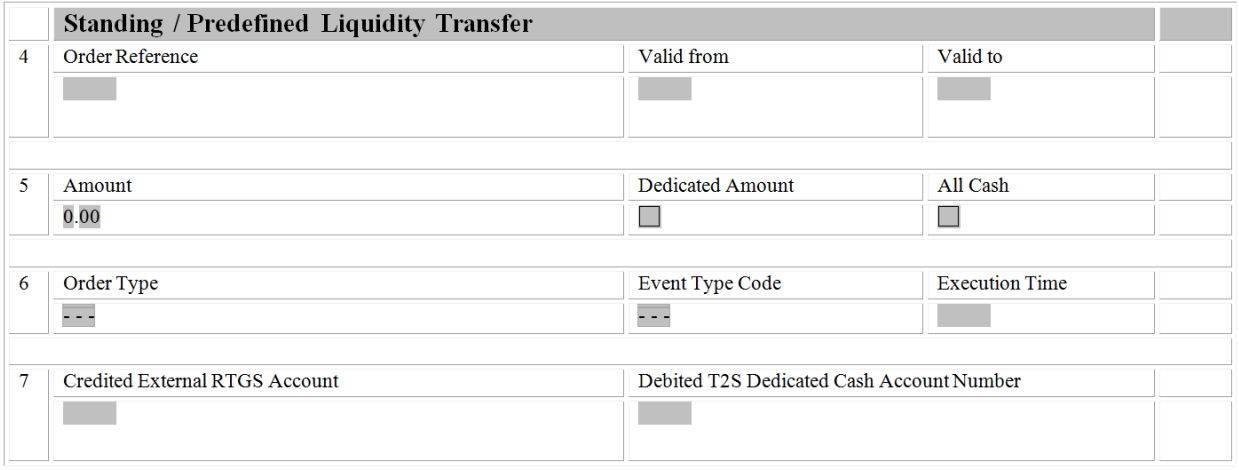

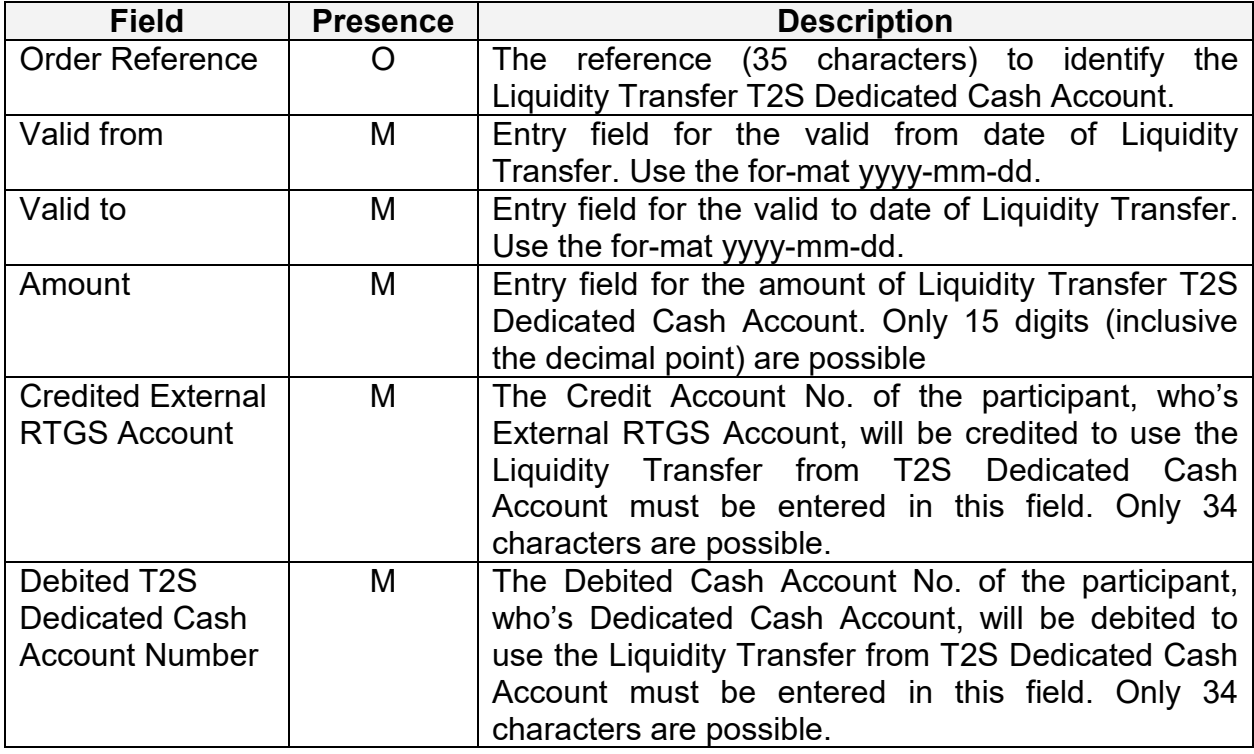

# **Frame "Multiple Liquidity Provider Sequence"**

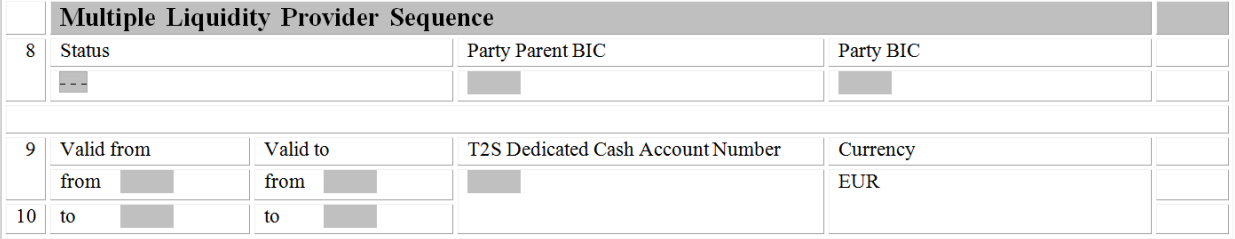

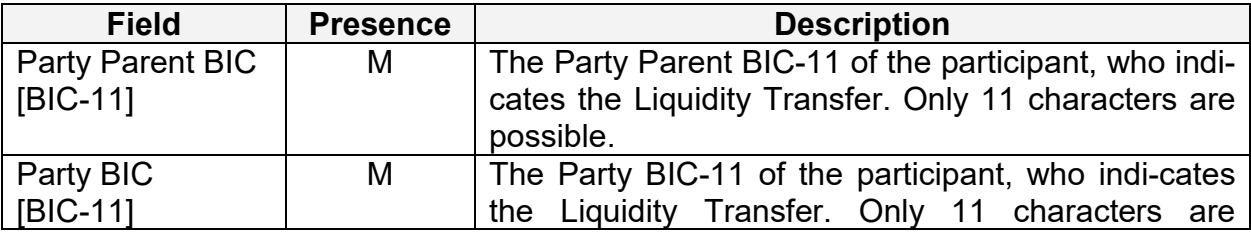

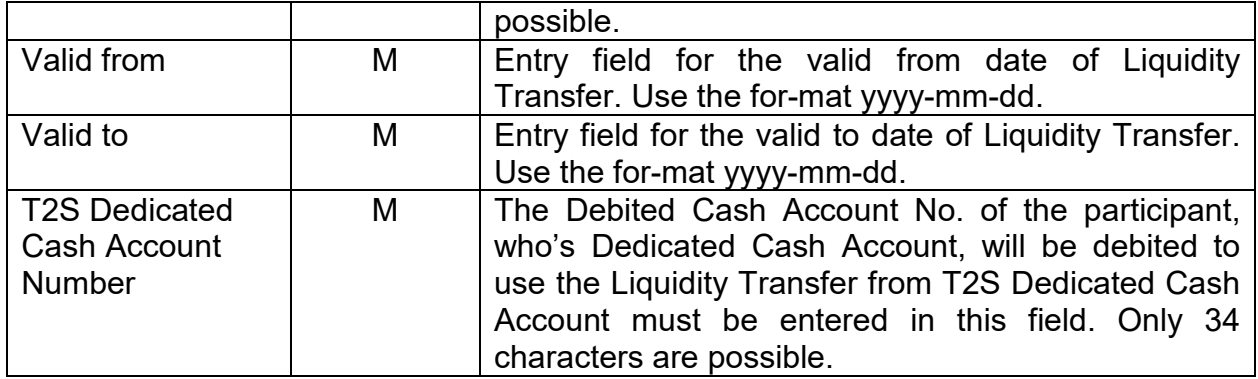

# **3.3 Description of the Form II**

### **3.3.1 Chapter 1 – Payment Module**

# **Frame "Provisioning of liquidity"**

# **Sub frame "Define/change the Credit Line on selected RTGS account"**

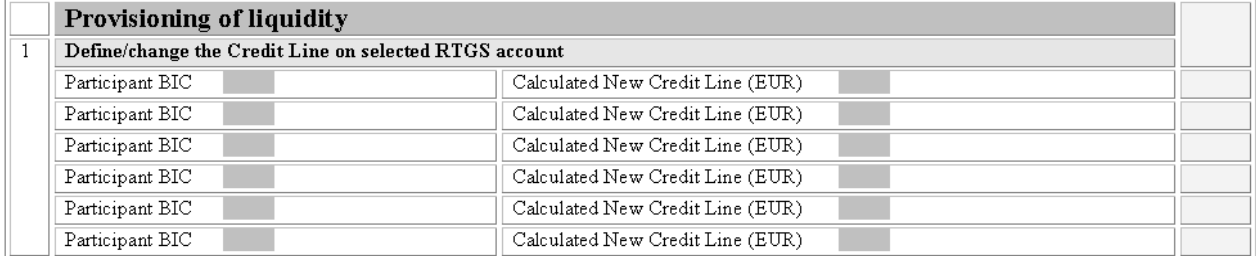

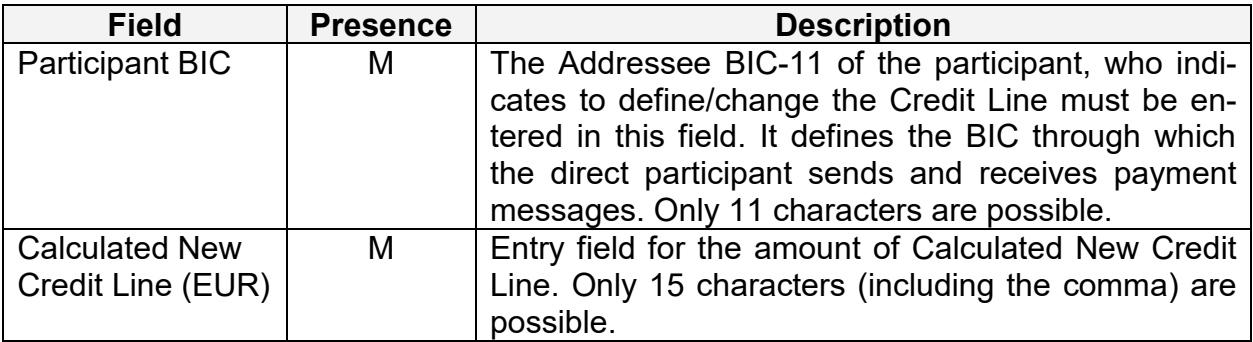

#### **Frame "Backup payment"**

#### **Sub frame "Activate Backup"**

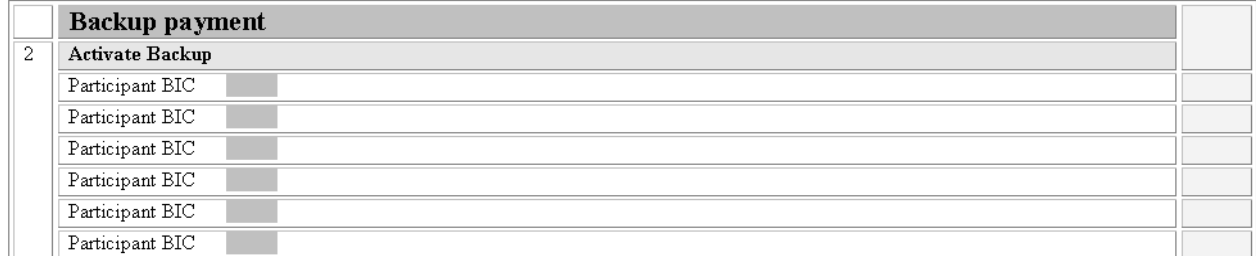

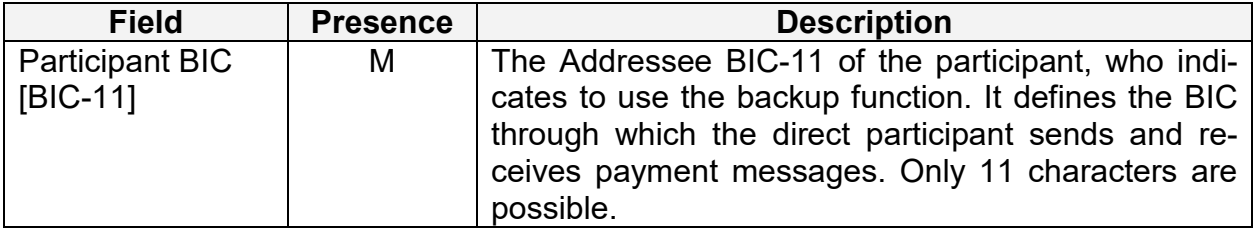

#### **3.3.2 Chapter 2 – Ancillary System Interface**

#### **Frame "Payment Processing in AS"**

Using this frame the responsible NCB can revoke AS payments and will also be able choose between the revocation of AS payments from participants and AS payments from a Group of Accounts (indentified by the Group of Account ID) . It consists of two sub frames:

- Sub frame "Revocation of transactions"
- Sub frame "Revocation of one transaction" (for GoA Manager)

#### **Sub frame "Revocation of transactions"**

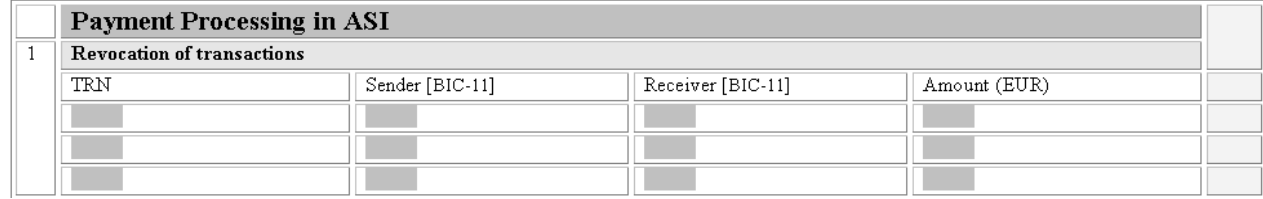

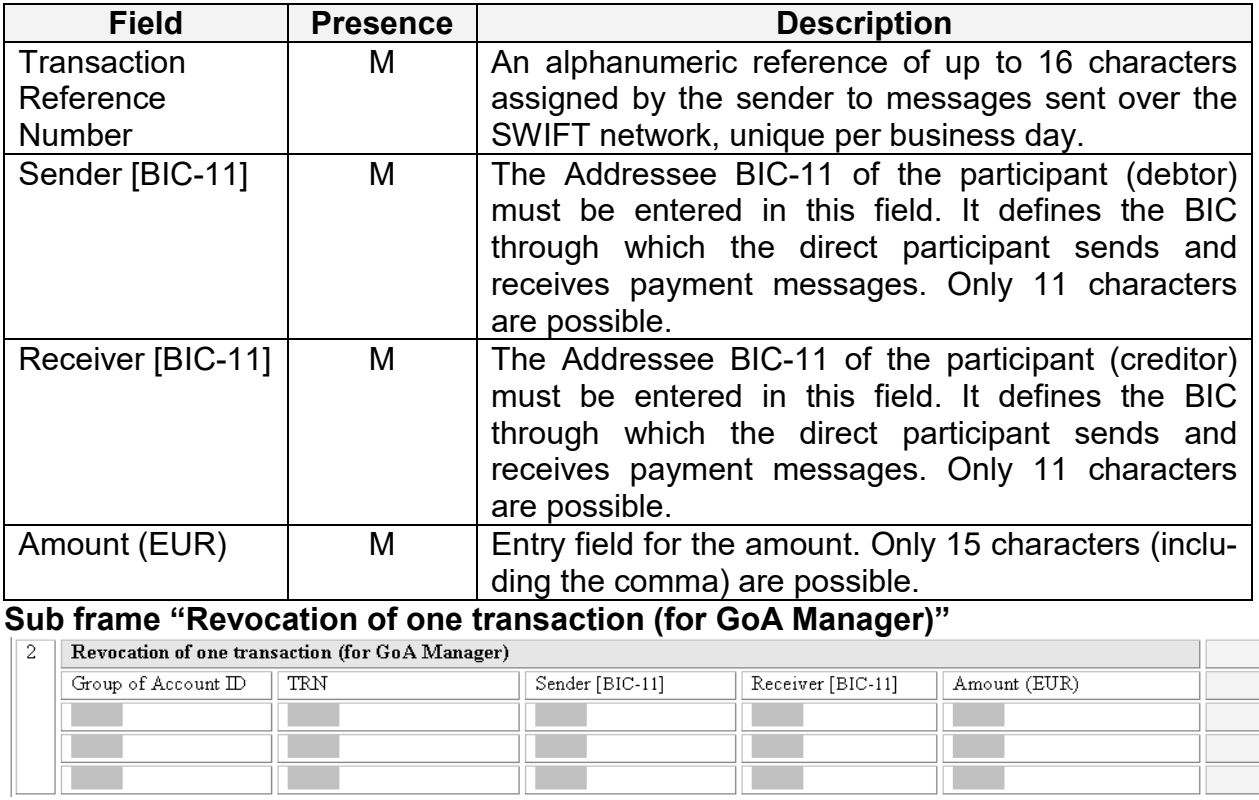

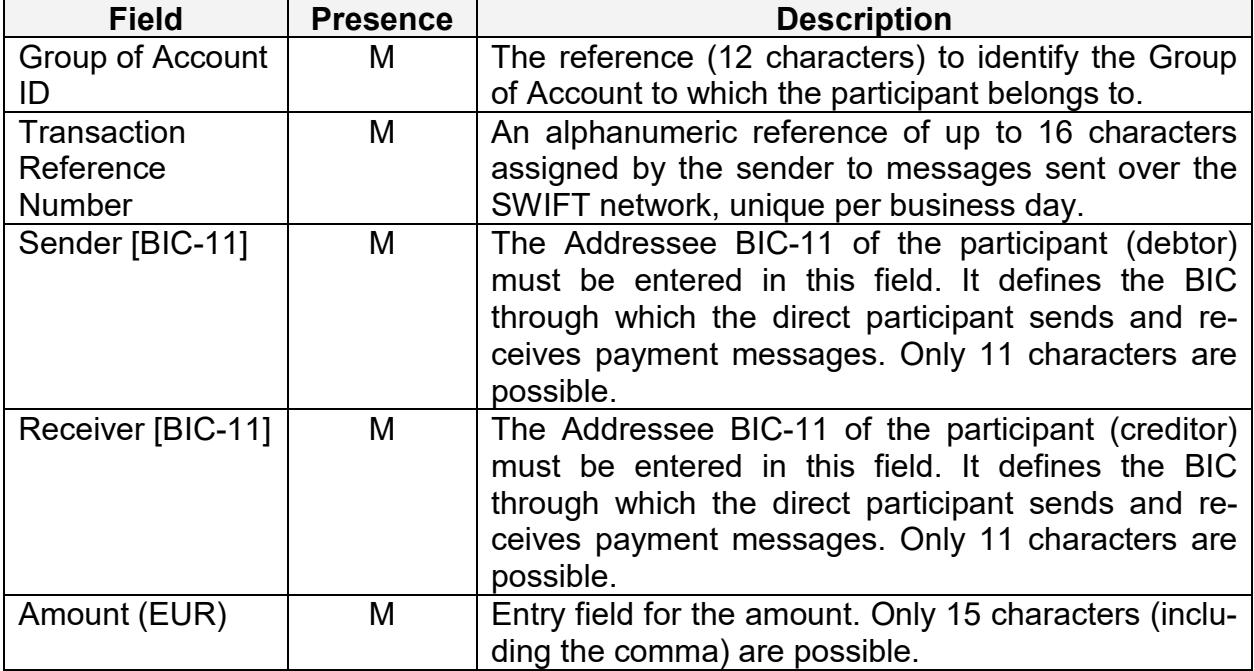

# **Sub frame "Revocation of one file (proc. 4 and 5)"**

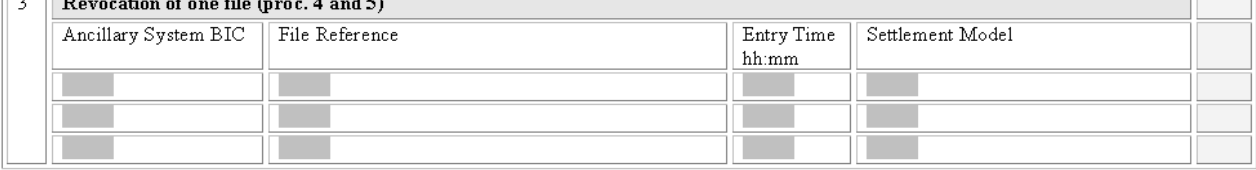

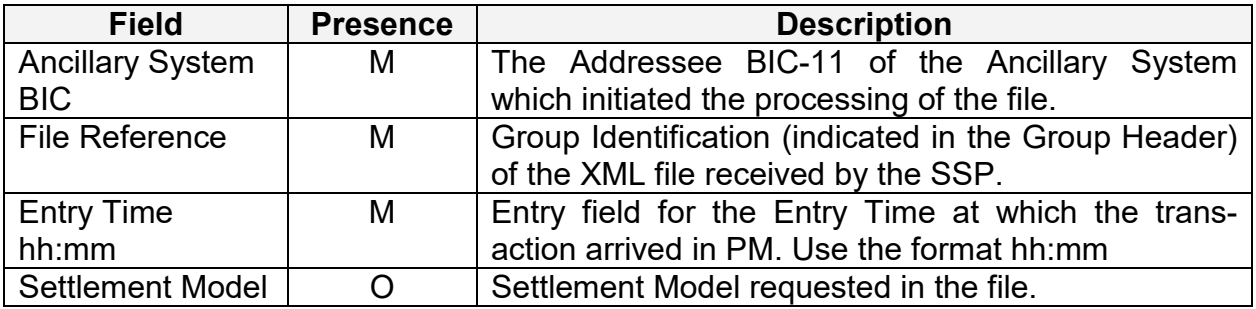

## **3.3.3 Chapter 3 – Home Accounting Module**

# **Frame "Queue Management"**

#### **Sub frame "Revocation of one HAM transaction"**

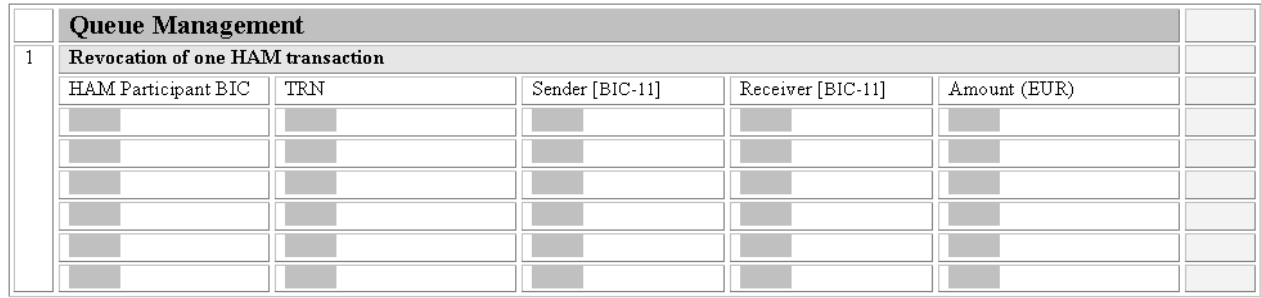

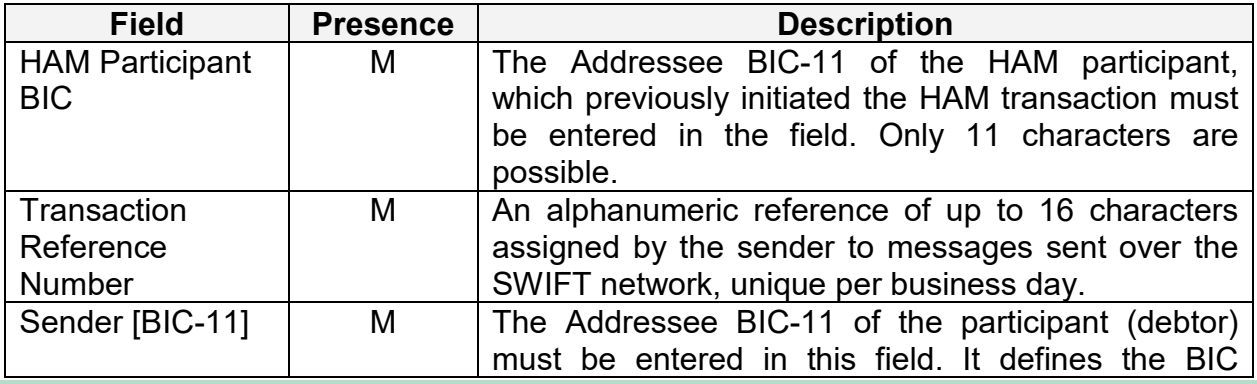

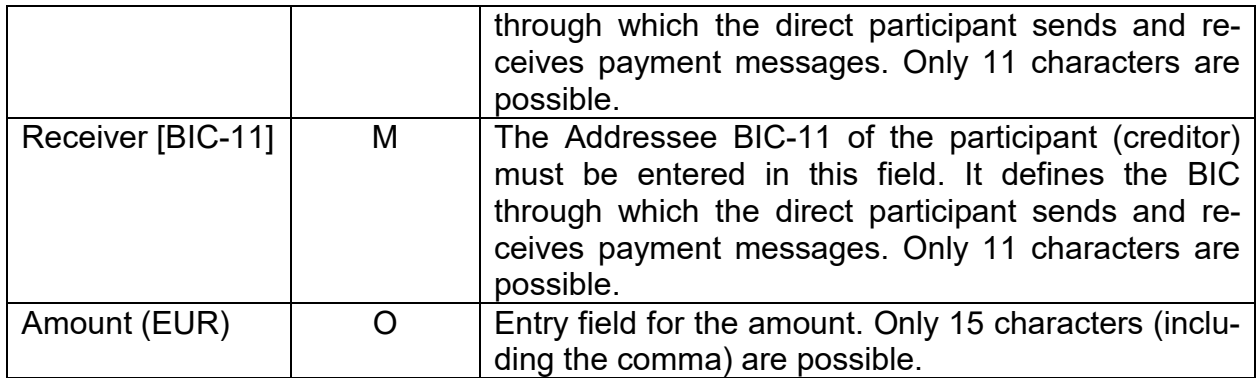

#### **3.3.4 Chapter 4 – Reserve Management Module**

#### **Frame "Insert value minimum reserve"**

Using this frame the responsible NCB opted for RM will be able to modify the amount subject to minimum reserve requirements for both the current and the next maintenance periods,. It consists of two sub frames:

- Sub frame "Current maintenance period"
- Sub frame "Next maintenance period"

#### **Sub frame "Current maintenance period"**

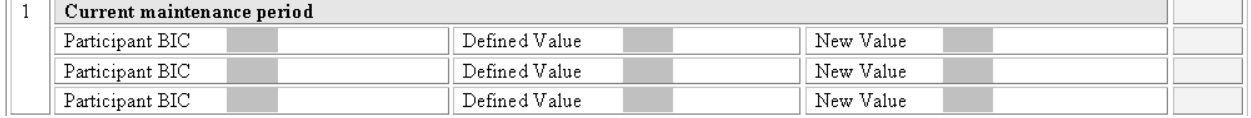

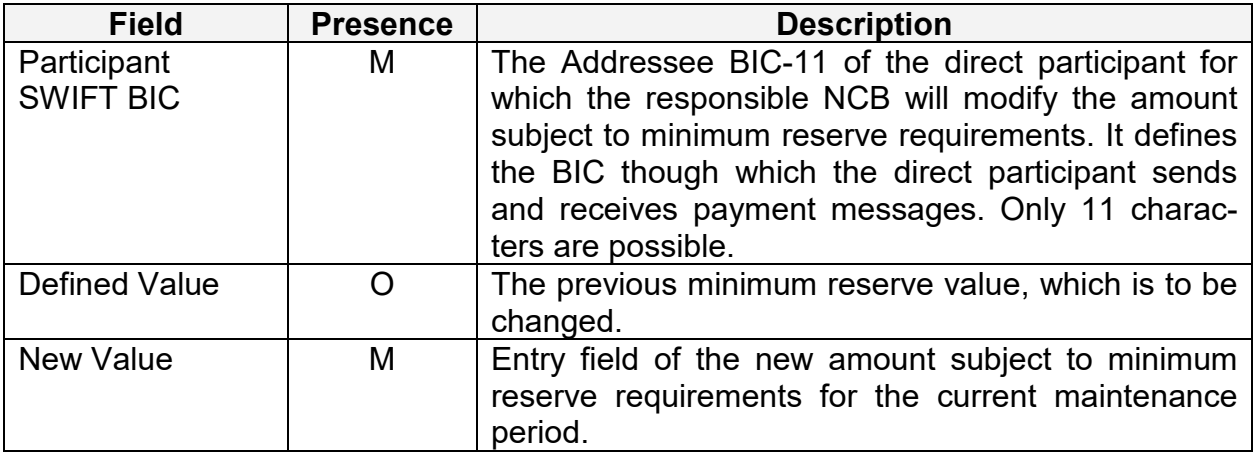

# **Sub frame "Next maintenance period"**

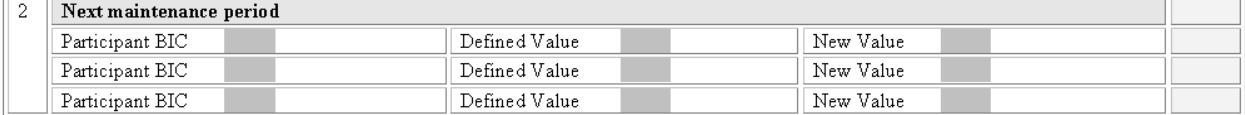

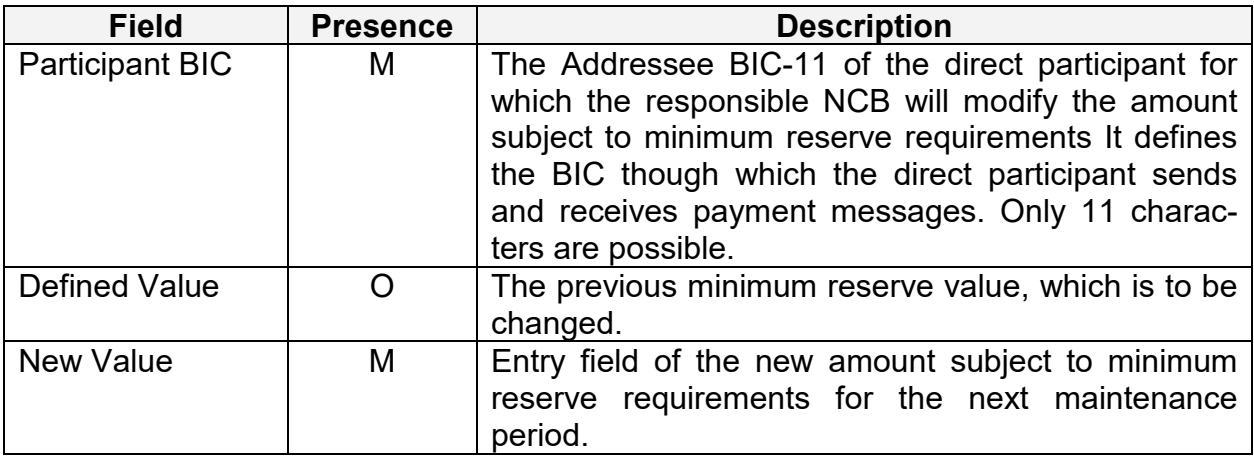

#### **Frame Penalties**

# **Sub frame "Authorise and Cancel"**

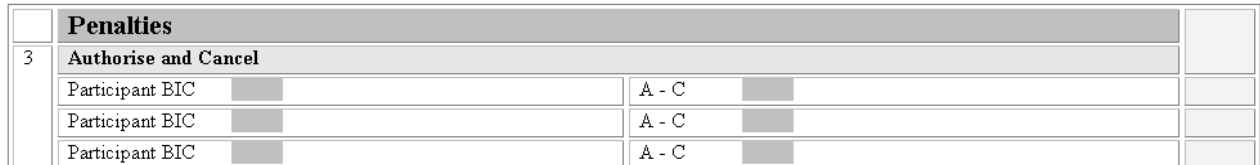

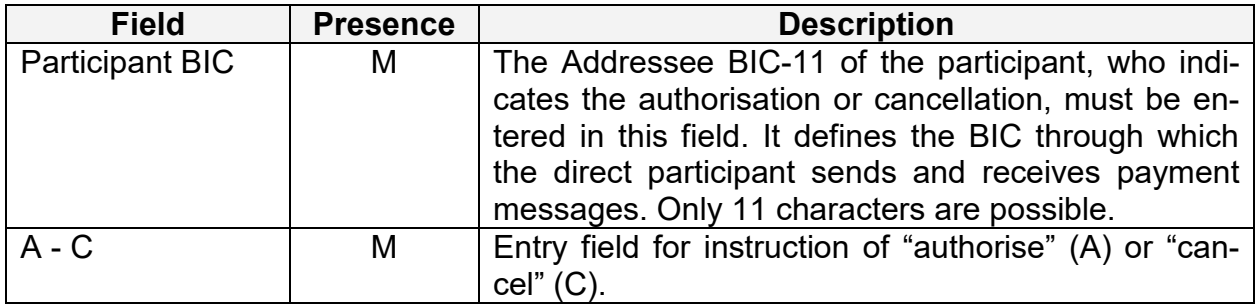

#### **3.3.5 Chapter 5 – Static Data**

#### **Frame "Forms to be filled in"**

The responsible NCB can use this frame as a check list for any additional submitted Registration forms Static Data. It consists of six sub frames:

- Sub frame "Forms for direct participant" (1xxx)
- Sub frame "Forms for ancillary systems" (2xxx)
- Sub frame "Forms for indirect participants" (4xxx)
- Sub frame "Forms for HAM account holder" (5xxx)
- Sub frame "Forms for NCB customer" (6xxx)
- Sub frame "Forms for Central Bank"  $(3xxx)$

**Sub frame "Forms for direct participant (1xxx)"**

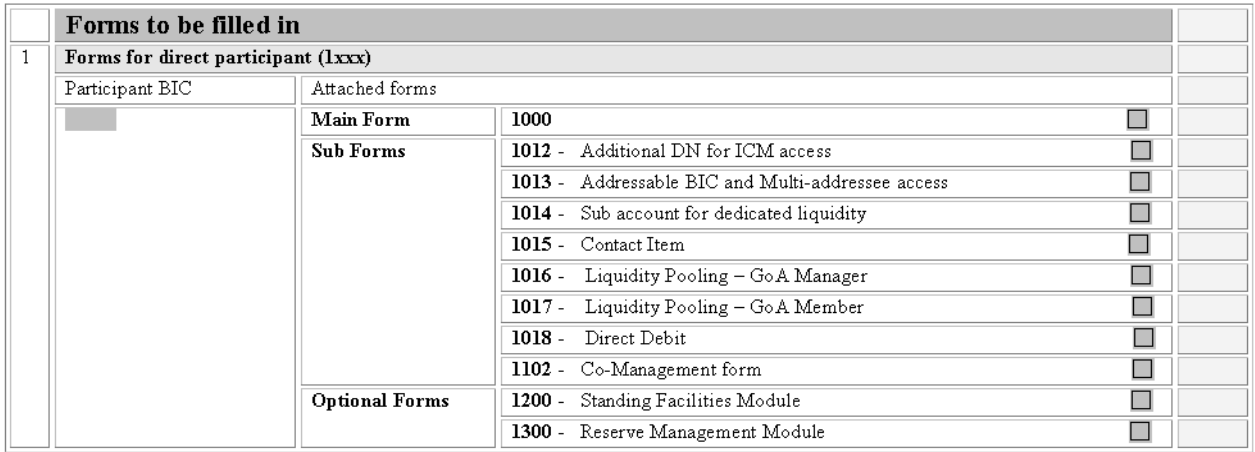

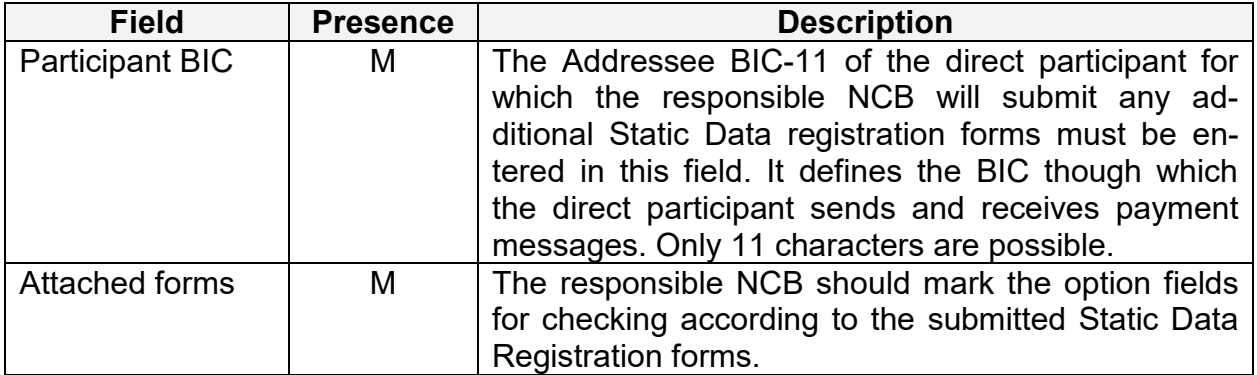

# **Sub frame "Forms for ancillary systems (2xxx)"**

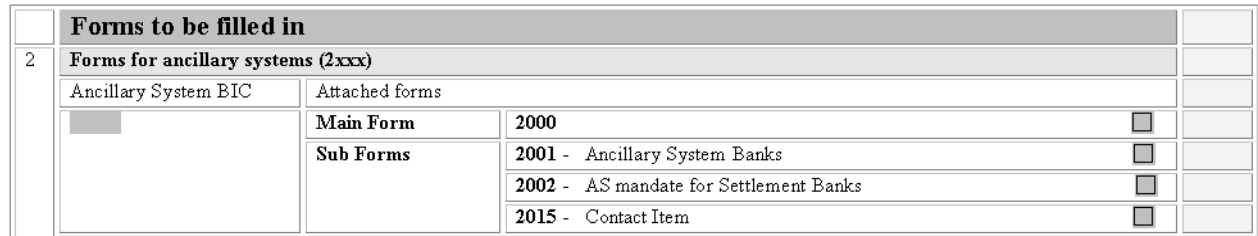

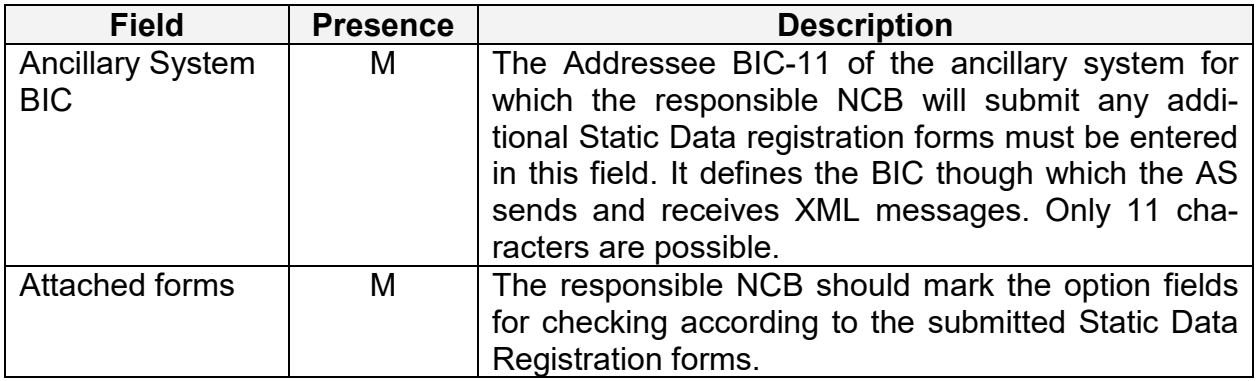

# **Sub frame "Forms for indirect participants (4xxx)"**

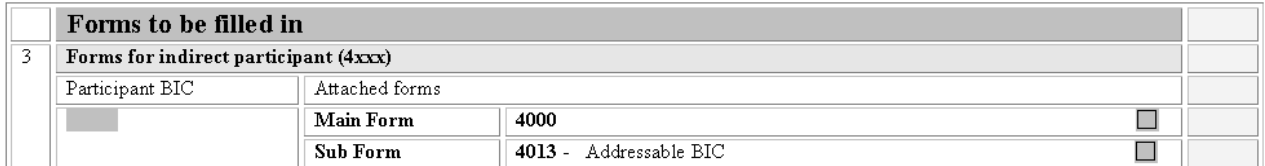

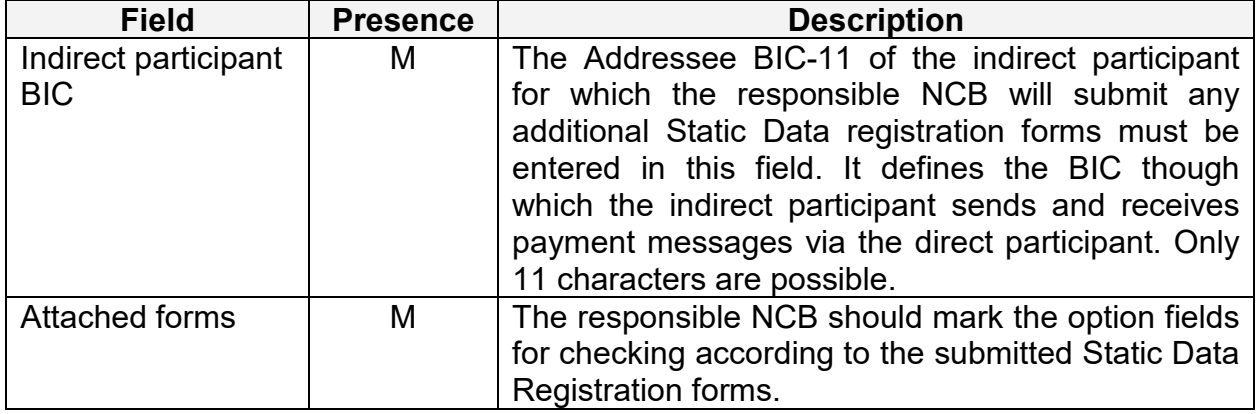

# **Sub frame "Froms for HAM account holder (5xxx)"**

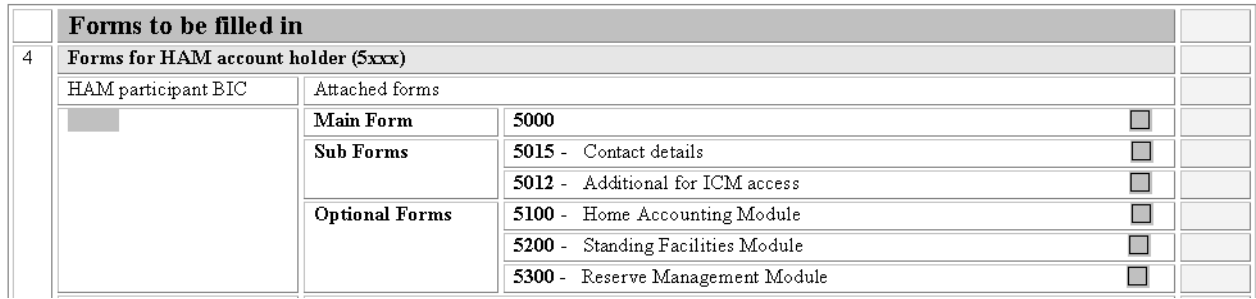

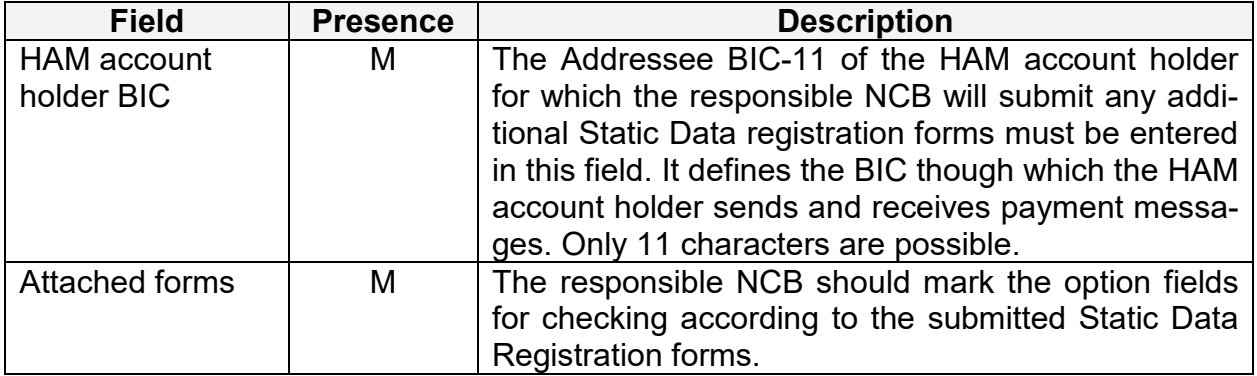

# **Sub frame "Forms for NCB customer (6xxx)"**

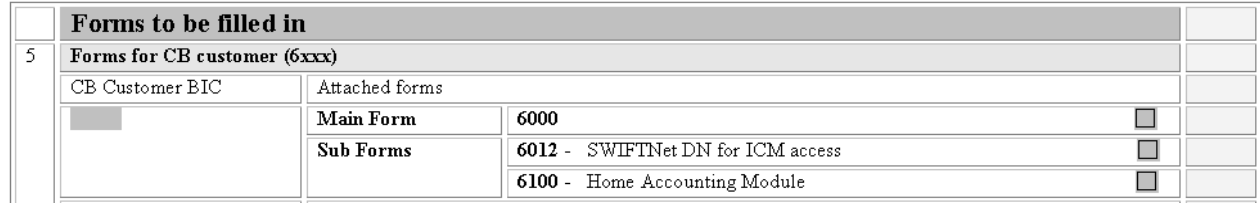

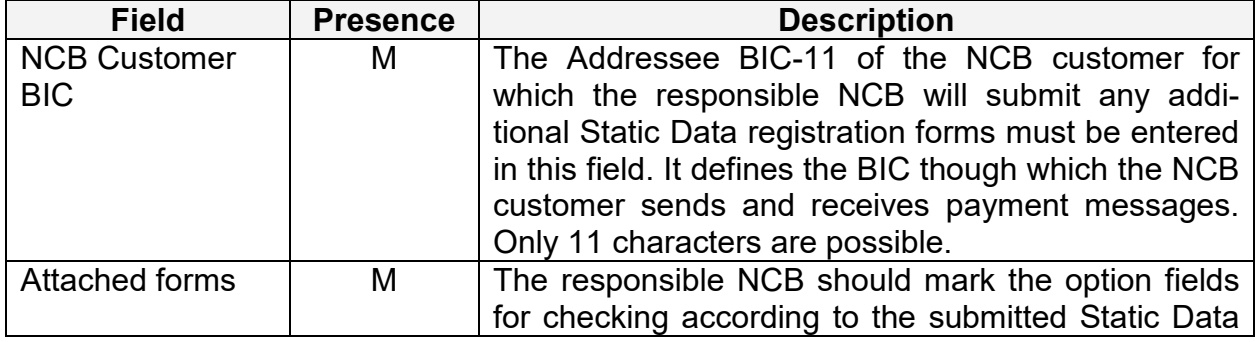

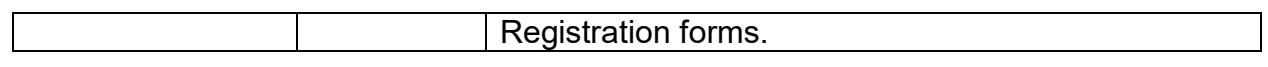

# **Sub frame "Forms for Central Bank (3xxx)"**

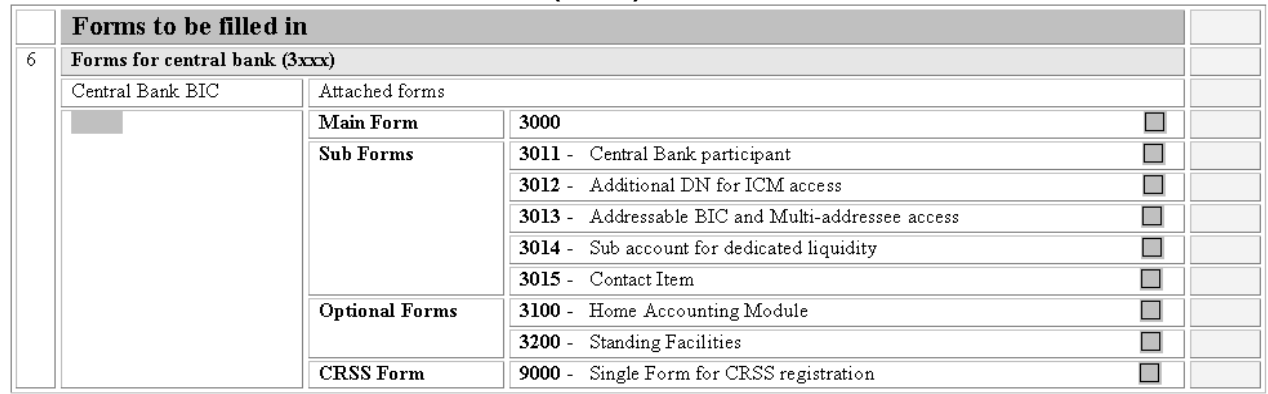

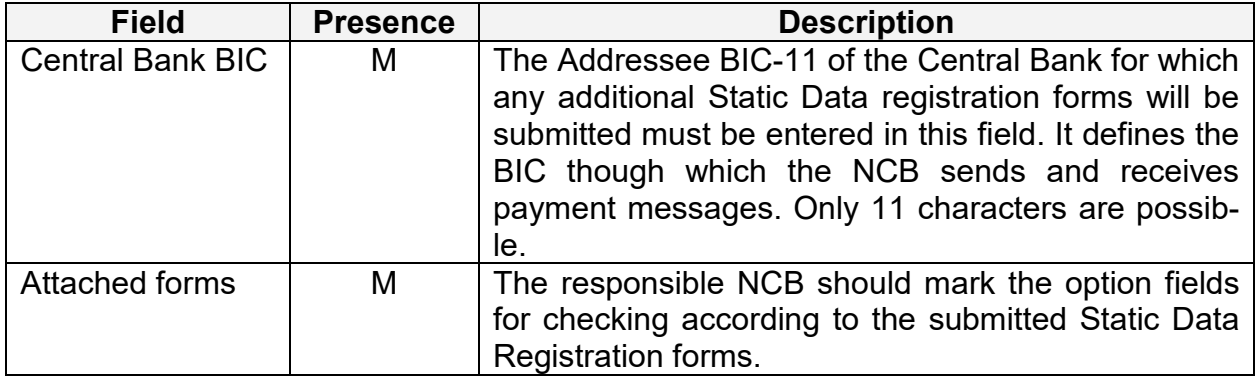